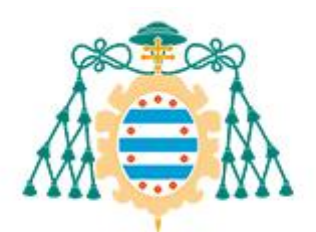

Universidad de Oviedo

## **Facultad de Formación del Profesorado y Educación**

# **LA GAMIFICACIÓN EN EDUCACIÓN PRIMARIA: APRENDIENDO Y JUGANDO CON LAS CIENCIAS**

## **TRABAJO FIN DE GRADO**

**GRADO EN MAESTRO EN EDUCACIÓN PRIMARIA**

**Diego Palazuelo Ginzo**

**Tutor: Jose Manuel Montejo Bernardo**

**Julio 2022**

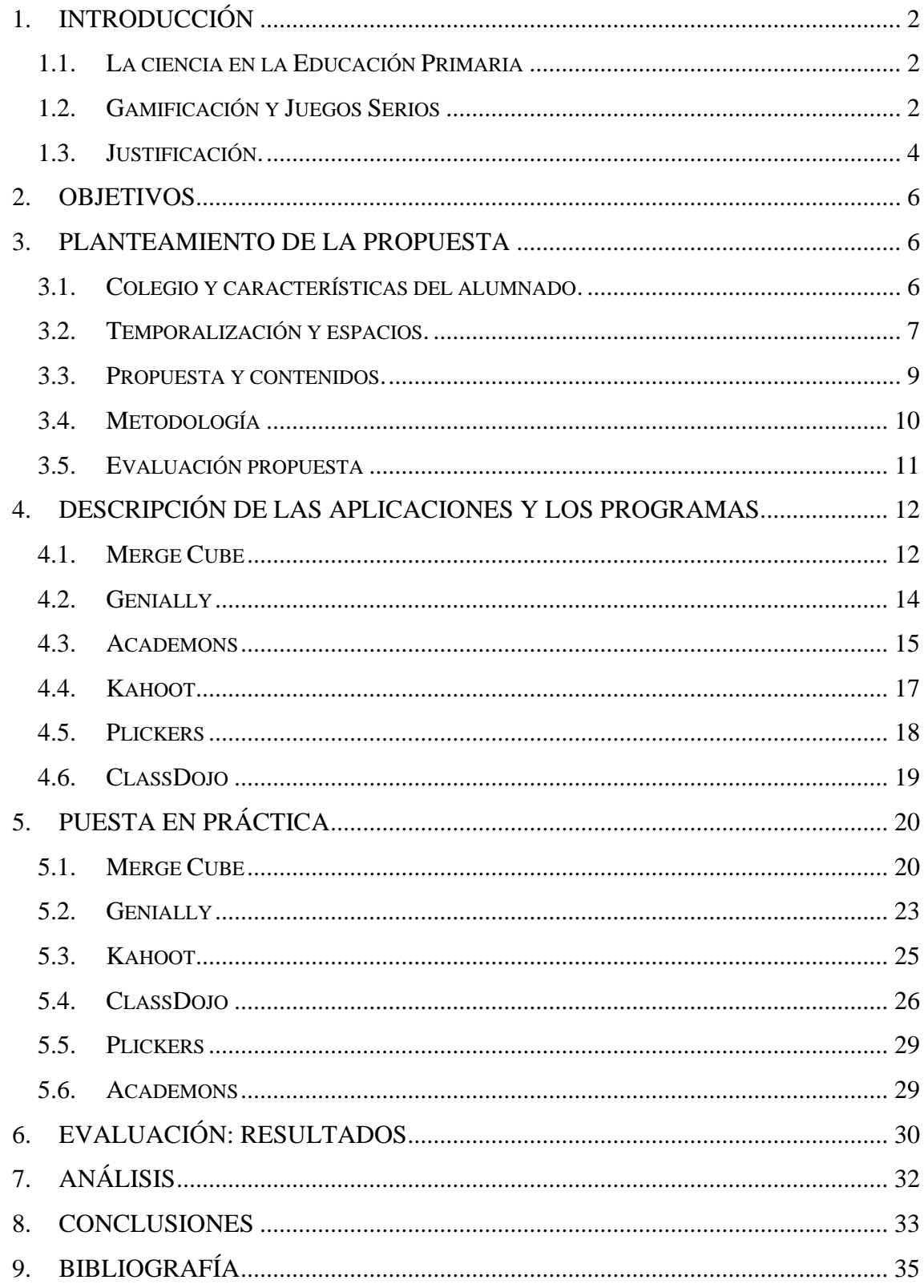

## <span id="page-2-0"></span>**1. INTRODUCCIÓN**

#### **1.1.LA CIENCIA EN LA EDUCACIÓN PRIMARIA**

<span id="page-2-1"></span>La ciencia en la educación actual está sufriendo un desinterés muy grave por parte del alumnado de la sociedad actual. Si nos vamos a unos niveles educativos superiores, en diferentes estudios (Solbes, Montserrat y Furió, 2007), nos enseñan la disminución del número de alumnos que cursan el Bachillerato Científico. Esto también concierne a la Educación Primaria, ya que todos los niveles de educación deben trabajar de forma conjunta. Los resultados que nos da este estudio son las valoraciones negativas, que hay con relación a las ciencias: se transmite que son poco interesantes, difíciles de entender y a su vez, se explican de una manera aburrida, etc. Pese a que estas afirmaciones, el profesorado piensa que son generalizadas en todas las asignaturas, es cierto que en las asignaturas relacionadas con las ciencias aparece de forma más clara.

Existe un problema actitudinal a la hora de enseñar y aprender las ciencias, lo que hace que los alumnos pierdan el interés, siendo en su mayor medida en la Educación Secundaria. Pese a esto, la falta de actividades o clases prácticas en la educación en general hace que los alumnos, vean aburridas las clases relacionadas con las ciencias. Por esto, es importante fomentar el interés en las ciencias en la Educación Primaria, ya que son los años, donde los alumnos tienen más entusiasmo en aprender las asignaturas relacionadas con la ciencia (Vázquez y Manassero, 2008).

Por ello, es clave fomentar esa motivación por las ciencias en este nivel educativo, con el fin de reforzar más ese interés y conseguir una base sólida, para poder dar el paso a la Educación Secundaria.

Si queremos conseguir eso, la Gamificación es uno de los posibles factores fundamentales para aumentar la motivación (Ortiz-Colón et al., 2018) y en nuestro caso, en la Educación Primaria. En este artículo también se nos explica que: "*Motivar es despertar la pasión y el entusiasmo de las personas para contribuir con sus capacidades y talentos a la misión colectiva*".

Diferentes estudios concuerdan que (ver p.e. Sánchez Pacheco, 2019) el uso de la Gamificación en la Educación puede ser muy favorable, especialmente en los aspectos de motivación y compromiso (a parte de las ganancias con respecto al aprendizaje de los contenidos).

Teniendo todo ello en cuenta, la unión entre la Gamificación y las Ciencias puede ser algo muy favorable, ya que el uso de la Gamificación ayuda a mejorar la estigmatización que sufre la enseñanza de las ciencias (esas valoraciones negativas que sufren las ciencias pueden ser cubiertas, por el uso de la gamificación en nuestras explicaciones).

#### **1.2.GAMIFICACIÓN Y JUEGOS SERIOS**

<span id="page-2-2"></span>Primero empezaremos por plantearnos qué se entiende por Gamificación. Una respuesta a esta cuestión se puede encontrar en la obra "Gamificación y Juegos Serios" de Gómez Sanz (2020), en la que se recoge una definición dada en la obra "Actionable

Gamificatión" (Chou, 2015), que dice: "*Gamificación es el arte de usar elementos divertidos y cautivadores, normalmente presentes en los juegos, y aplicarlos a entornos reales y productivos de manera consciente y estudiada".*

Otro término muy importante que se usará activamente en el desarrollo de este TFG, es el de "*Juego Serio*". Un Juego Serio se trata de una experiencia en sí misma (Sanz, 2020), lo que se refiere a que son los juegos y aplicaciones que usamos como tal, aunque en este caso, los términos Gamificación y Juego Serio, tienen una relación muy estrecha, pero hay una gran diferencia entre ellos: la Gamificación es el uso de elementos de un juego, en la vida real, por ejemplo, el uso de "rankings" o "premios", con el fin de motivar, mientras que un Juego Serio, es el juego en sí.

Aun así, es clave destacar que no es lo mismo el término "juego" y el término "juego serio". Para poder diferenciarlos usaremos la definición de "juego" de un autor clásico llamado Huizinga (1936, p. 237):

"*El juego es una acción que se desarrolla dentro de ciertos límites de lugar, de tiempo, y de voluntad, siguiendo ciertas reglas libremente consentidas, y por fuera de lo que podría*  considerarse como de una utilidad o necesidad inmediata. Durante el juego reina el *entusiasmo y la emotividad, ya sea que se trate de una simple fiesta, de un momento de diversión, o de una instancia más orientada a la competencia. La acción por momentos se acompaña de tensión, aunque también conlleva alegría y distensión"*.

Mirando esta definición, se ve que un juego no tiene una utilidad o necesidad inmediata, mientras que el Juego Serio sí. Los Juegos Serios siempre tienen un objetivo, más allá de simplemente entretener (en nuestro caso, un objetivo educativo).

La Gamificación y los Juegos Serios engloban a todo tipo de juegos, aunque en la actualidad, cuando mencionamos la palabra Gamificación, la primera idea que suele aparecer es la de programas o "apps", que se usan de forma digital, pero la Gamificación engloba a eso y a cualquier juego que, en el caso de emplearlo en el aula, tenga unos objetivos educativos y unos contenidos que aprender, mediante algo de diversión. La Gamificación, se ha usado desde hace cientos de años ya que, poniendo un ejemplo, usaban puzles para trabajar la geografía de un país o territorio. Por qué no hacer que nuestros alumnos, en la actualidad, hagan un puzle del Sistema Solar, o de la Tierra con sus continentes, eso es Gamificación, aprender jugando.

La estigmatización que hay contra la Gamificación es clara, en la actualidad, es complicado convencer a un adulto de que "jugar" es útil para poder aprender (Gómez Sanz, 2020) pero es posible que sea porque lo miramos desde una perspectiva como adultos, pero la Educación Primaria no va dirigida a adultos, sino a niños. Por esto, debemos de adoptar una perspectiva de niño y pensar que es lo mejor para que un niño aprenda, teniendo en cuenta que todos los niños quieren divertirse. Aprender y divertirse pueden ir perfectamente de la mano.

Debemos tener en cuenta, que todo el uso de la Gamificación tiene que ser de una forma bien llevada, ya que no sirve de nada darle un mal uso o hacerlo por hacer, por lo que es

algo que también requiere trabajo y esfuerzo por nuestra parte, a la hora de buscar enlazarlo de forma correcta con los contenidos que queremos enseñar. La actualización que sufre esta sociedad informatizada hace que tengamos que estar en continuo aprendizaje para poder "ir de la mano" con las nuevas generaciones.

La Gamificación es algo muy positivo que puede ayudar a mejorar la educación actual, pero requiere de mucho esfuerzo por parte de los docentes, para poder ponerlo a punto y usarlo de una forma correcta. Por otro lado, no sustituye a los libros de texto o a los ejercicios, sino que es un complemento a esto, que ayudará a ir reduciendo el exceso de uso que hay de estas metodologías que nos llevan acompañando muchos años.

Esto es algo que nos presenta la autora Gómez Sanz (2020) cuando nos dice que pensemos en la escuela que tenían nuestros bisabuelos y que después comparemos con las escuelas actualmente.

En líneas generales y salvando las distancias entre épocas, el cambio más reseñable ha sido el paso de pizarras verdes y tizas, a pizarras blancas y con rotuladores (si acaso el uso de un proyector digital). Tras leer esto, podemos ver que existe algo que está fallando; cómo puede ser que hayan pasado tantos años y lo diferente que era la sociedad en esos tiempos y lo único que cambie sea la pizarra. Pese a que es algo que en el libro nos lo presenta como algo cómico, si es verdad que tiene razón en muchas cosas. Otro ejemplo que nos pone es que, si cogiésemos a una persona del siglo XIX y la trajésemos a nuestra época, lo único que distinguiría serían dos cosas: las prisiones y las escuelas.

Con estos ejemplos, reincido en la idea de que nosotros como profesores, no podemos estancarnos. La sociedad está en continua evolución y los niños, siempre viven con todas las novedades que van surgiendo.

#### **1.3.JUSTIFICACIÓN.**

<span id="page-4-0"></span>La razón por la que escogí este tema es que, a lo largo de mis experiencias, tanto en los Practicums, como cuando era un alumno, no he notado un cambio drástico en cómo se dan las clases. Personalmente considero que uno de los inconvenientes de la metodología actual es la motivación por parte del alumnado y es un parámetro muy importante en la enseñanza.

Hay grandes proyectos que engloban a todas las asignaturas y giran en torno a la Gamificación y al uso de juegos que son fascinantes como uno que encontré que gira en torno a las historias de Harry Potter [\(https://www.delpupitrealasestrellas.com/proyecto](https://www.delpupitrealasestrellas.com/proyecto-abp-el-mundo-de-harry-potter-2019/)[abp-el-mundo-de-harry-potter-2019/\)](https://www.delpupitrealasestrellas.com/proyecto-abp-el-mundo-de-harry-potter-2019/), que no tiene mucho que ver con las ciencias, pero me inspiró a la hora de ver que se puede hacer una educación divertida y fascinante.

Una de las experiencias que tuve en mi último Practicum fue el poder ver una clase donde se realizaba de forma habitual la Gamificación y Juegos Serios en clase y fue algo muy sorprendente (en 4º de Primaria). El ambiente en la clase era totalmente diferente a las que había visto, los alumnos venían motivados y con ganas de aprender, porque disfrutaban y se divertían haciéndolo. La clase estaba repleta de cosas relacionadas con la Gamificación, el uso de aplicaciones y Juegos Serios, por lo que pude sentir una clase totalmente diferente a cualquiera que haya visto.

Por otro lado, el plantear el uso de la Gamificación en el ámbito de las Ciencias, se debe a que siempre eran las asignaturas que más me interesaban y tienen diferentes temas interesantes y con muchas opciones a la hora de poder realizar juegos, o el uso de aplicaciones que puedan ayudar a poder hacer las clases más entretenidas y que a s u vez, los alumnos puedan aprender.

Además, los pensamientos generales con respecto a las ciencias es que "son aburridas" y que hay que estudiar mucho (Huck, 2003), por lo que es nuestro deber como docentes intentar cambiar esos pensamientos y buscar una manera de hacer las ciencias más divertidas.

Actualmente, nuestra sociedad está digitalizada (Fundación Telefónica, 2020) y los niños viven desde que nacen con las nuevas tecnologías constantemente. Como profesores, debemos "actualizarnos" de la mano de los niños, con el fin de que se familiaricen más con el docente y sus contenidos. Una comparación puede ser el uso de lecturas actuales que interesen a los niños, como puede ser "Gerónimo Stilton", "Futbolísimos", "Harry Potter", "Percy Jackson", etc. Pasa lo mismo con las nuevas tecnologías y la gamificación, los niños están constantemente jugando a juegos de mesa, videojuegos y diferentes juegos, por lo que ¿Por qué no llevar esas actividades que les encantan a la educación?

La motivación de jugar puede crear en el niño esa inquietud por aprender, por lo que, si ese juego tiene un objetivo formativo, es muy probable que se enganchen a la enseñanza de una forma más natural y divertida.

Hay muchos ejemplos de juegos que funcionan a nivel escolar, como puede ser el Minecraft (Sáez López y Domínguez Garrido, 2014), juego muy conocido, donde los niños pueden dar rienda suelta a su imaginación y se pueden trabajar infinidad de contenidos escolares, como puede ser las matemáticas, geometría, biología, botánica, percepción espacial, etc.

En este caso nos centraremos en juegos y aplicaciones educativas, adaptados así, al ámbito de la ciencia. Las aplicaciones que se han podido poner en práctica, han sido realizadas en el curso de 4º de primaria (9/10 años).

Por ello, en este Trabajo de Fin de Grado se presenta un proyecto desarrollado en base a diferentes videojuegos o recursos digitales, con el objetivo de enlazar lo que más les gusta, que es jugar, con el "aprender", algo esencial en su etapa como niños/as.

Este proyecto estará basado en cinco recursos digitales, donde se podrá encontrar diferentes juegos, presentaciones y herramientas de evaluación. A parte de la exposición de estos juegos, se desarrollarán diferentes actividades para contextualizar su uso y realizar una puesta en práctica. Las aplicaciones elegidas son: "Academons", "Genially", "Mergecube", "Plickers" y "ClassDojo" (los detalles de cada uno se describen en el capítulo cuarto).

#### <span id="page-6-0"></span>**2. OBJETIVOS**

Los principales objetivos que se pretenden conseguir en este TFG son los siguientes:

- ➢ Presentación y uso en el ámbito de las ciencias, de Juegos Serios y aplicaciones relacionadas con la gamificación.
- ➢ Trabajar con dichas herramientas en ejemplos concretos.
- ➢ Explicar la importancia que puede tener el uso de la gamificación en la educación.
- ➢ Fomentar la motivación y el interés por las ciencias, con el fin de evitar el desinterés de la asignatura.

#### <span id="page-6-1"></span>**3. PLANTEAMIENTO DE LA PROPUESTA**

En este apartado, se desarrollarán los aspectos relacionados con las características y la contextualización de los centros, de las aulas y de los alumnos con los que se llevaron a cabo estas propuestas. Además, se realizará el planteamiento de la puesta en práctica, los espacios, la temporalización, la Metodología y la Evaluación.

#### <span id="page-6-2"></span>**3.1. COLEGIO Y CARACTERÍSTICAS DEL ALUMNADO.**

La aplicación Plickers se llevó a cabo en el Practicum III, en una clase de 4º de Primaria, en el Colegio Público Asturias de Gijón. El resto de las aplicaciones (salvo Academons, que no se pudo poner en práctica, pero puede ser una gran idea para poder ponerse en práctica en un futuro) se llevaron a cabo en el Colegio Público Laviada durante el Practicum IV. ClassDojo, se puso en práctica en un curso de 1º de Primaria, mientras que las aplicaciones Merge Cube, Genially y Kahoot, fueron usadas en un 4º de Primaria.

El Colegio Laviada es un centro público de Gijón, situado en el barrio de Laviada. Este es un centro de línea 3 (3 clases por nivel) y abarca a todos los niveles de Educación Primaria e Infantil, desde el curso de 3 años, hasta 6º de Primaria.

Además, dispone de una "Aula Abierta", la cual sirve para dar apoyo más especializado a alumnos con TEA. Por esto, en este colegio es muy común tener a diferentes alumnos con TEA (de gravedad diferente) a lo largo de todos los niveles de educación.

En mi clase de 1º de Primaria, se encontraba una de las alumnas TEA que había en el centro. Esta alumna tenía más problemas a nivel conductual, ya que no tenía ningún problema con respecto a los contenidos. Cabe destacar que, a nivel de capacidades, esta alumna se encontraba dentro de las mejores en este aspecto, aunque el mayor problema era conductual.

El alumnado de esta clase estaba formado por 17 alumnos, divididos en tres grupos de cuatro alumnos y un grupo de cinco.

En cada grupo, todos los alumnos tenían un rol: portavoz, secretario, encargado del material, etc., por lo que se hacía muy interesante el trabajar por grupos y a nivel cooperativo.

Con respecto a las asignaturas de ciencias y todas las demás, se puede decir que estaban juntas en un libro de texto, por lo que era un método globalizado.

El que todas las asignaturas estuviesen en el mismo libro, hacía que en unas unidades hubiese Ciencias Naturales y en otras Ciencias Sociales. Cabe destacar, que en este colegio no había Laboratorio ni nada parecido, por lo que todo lo que se planease a la hora de realizar estas asignaturas, debían de ser desarrolladas en el aula.

Por otro lado, en la clase de 4º de Primaria, los alumnos estaban divididos en grupos de cinco alumnos cada uno. De forma general, se trataba de una clase con un nivel bueno con respecto a las notas y comportamiento. Una apreciación interesante es que, en esta clase, había muchos alumnos de ascendencia extranjera.

En esta clase se desarrollaba de forma activa la Gamificación, por lo que no se encontró mucha dificultad para poder trabajar con ellos en ese aspecto.

Para finalizar con las puestas en práctica en el C.P. Laviada, la asignatura de Ciencias de la Naturaleza en la clase de 4º de Primaria se daba con un libro propio de estas asignaturas, aunque en este nivel se fomentaba mucho el uso de la Gamificación, por lo que no eran clases comunes.

En el C.P. Asturias, se trabajó en una clase de 4º de Primaria. Es un colegio de línea 2 tanto en Infantil, como en Primaria, dando así a todos los cursos de estos niveles. En la clase de 4º donde estuve, dentro del alumnado no había ningún caso en especial, como podía ser la alumna TEA que tuve en el C.P. Laviada, a excepción de un niño con algunos problemas conductuales.

Todas las clases se hacían en el aula de 4º (a excepción de E.F.), ya que en el colegio todavía se seguía el Protocolo COVID, haciendo así que no se pudiesen usar aulas de Música, sala de ordenadores, etc.

La metodología que se usaba en clase era la común, con libros de texto y sin un uso de la Gamificación. Pese a eso, se usaba la pizarra digital para corregir o hacer ejercicios.

#### **3.2.TEMPORALIZACIÓN Y ESPACIOS.**

<span id="page-7-0"></span>Estas aplicaciones y Juegos Serios relacionados con la Gamificación fueron puestas en práctica en mi estancia en el Practicum IV, desde el 17 de marzo al 5 de mayo, a excepción de la aplicación Plickers, que se usó en el Practicum III desde el 31 de febrero hasta el 15 de marzo.

A continuación, se muestra el horario (Tabla 1) de la clase de 1º de Primaria. La aplicación de ClassDojo se usaba para todas las asignaturas que se impartían en el día.

|                   | LUNES         | <b>MARTES</b>  | MIÉRCOLES     | JUEVES          | <b>VIERNES</b>                      |
|-------------------|---------------|----------------|---------------|-----------------|-------------------------------------|
| $9:00-$<br>10:30  | <b>LENGUA</b> | <b>LENGUA</b>  | <b>LENGUA</b> | <b>LENGUA</b>   | ED. FÍSICA                          |
| $10:30-$<br>12:00 | <b>MATE</b>   | <b>MATE</b>    | <b>INGLÉS</b> | <b>MATE</b>     | <b>LENGUA</b>                       |
| $12:00-$<br>12:30 | <b>RECREO</b> | <b>RECREO</b>  | <b>RECREO</b> | <b>RECREO</b>   | <b>RECREO</b>                       |
| $12:30-$<br>13:15 | <b>MÚSICA</b> | <b>INGLÉS</b>  | ED. FÍSICA    | C.SOCI/C.NATU   | <b>INGLÉS</b>                       |
| $13:15-$<br>14:00 | <b>C.NATU</b> | <b>VALORES</b> | C.SOCI        | <b>PLÁSTICA</b> | LLINGUA/CULTURA<br><b>ASTURIANA</b> |

**Tabla 1**: Horario clase de 1º de Primaria (Fuente propia).

Las clases en el C.P. Laviada se empezaban a las 9:00 y se terminaban a las 14:00 y yo asistía a todas las clases, a excepción de Inglés y Música. Todas las clases de ciencias se hacían después del recreo, por lo que su duración era de 45 minutos cada una.

La aplicación de ClassDojo se usó durante toda mi estancia en el Practicum y se pudo desarrollar de forma óptima durante todas las clases. Además, fue un apoyo muy positivo para los problemas de conducta de la alumna con TEA.

Por otro lado, en el curso de 4º de Primaria, al no ser la clase que me fue asignada, sólo pude asistir varias clases para poner en práctica las aplicaciones que tenía programadas. En este aspecto, pude dar el tema del Sistema Solar, por lo que estuve en 4 horas de ciencias durante 4 días (1 hora de ciencias cada día), para poder poner en práctica estas aplicaciones y dar clase sobre este tema.

Con respecto a los espacios en los que se pudieron desarrollar estas puestas en práctica de los elementos de Gamificación, se puede decir que fue en las 2 aulas, tanto en la clase de 4º, como en la de 1º de primaria. No fue necesario ningún espacio más, por lo que simplemente se trabajaba desde los equipos, con los materiales necesarios.

Para la aplicación Kahoot, se podía trabajar tanto por grupos, como de forma individual, dependiendo de la forma en la que queramos evaluar unos contenidos. En este caso, se trabajó tanto por grupos, como de manera individual, ya que se quería evaluar a todos los alumnos de manera individual y colectiva.

En el Practicum III, en la clase de 4º del C.P. Asturias, se usó la aplicación Plickers de forma individual, ya que se pretendía evaluar lo aprendido en clase. En este colegio, la puesta en práctica se realizó también en el aula de 4º, ya que no se tenían muchos más espacios de trabajo.

El horario de entrada y salida era el mismo que en el C.P. Laviada y yo asistía a todas las clases. En esta clase se hacía una tutoría compartida, teniendo así a dos tutoras que se repartían diferentes asignaturas: una profesora impartía Matemáticas, Ciencias Naturales y Plástica, mientras que la otra profesora enseñaba Lengua, Cultura Asturiana, Valores y Ciencias Sociales.

Como la aplicación Plickers se usó para evaluar el tema del cuerpo humano, los aparatos del cuerpo, etc., (de forma individual) se realizó en dos sesiones de la asignatura de Ciencias Naturales, las dos últimas antes del examen, en el aula de esta clase.

#### <span id="page-9-0"></span>**3.3. PROPUESTA Y CONTENIDOS.**

La propuesta va a consistir en el uso de diferentes aplicaciones, Juegos Serios y técnicas de Gamificación, puestas en práctica para trabajar el tema del Sistema Solar. De este modo, se podrá ver una relación entre las diferentes aplicaciones y ver como se pueden enlazar entre ellas con cierto sentido.

Con respecto a la aplicación ClassDojo, al haber sido puesta en práctica en un curso diferente y ser una aplicación de evaluación, se pondrá un ejemplo de cómo usarla en relación con el tema del Sistema Solar y, además se explicará la experiencia que se pudo tener a lo largo de mi estancia en el Practicum IV, con todas las asignaturas.

Tras esto, se pasará a exponer las diferentes aplicaciones elegidas que se pusieron en práctica:

- Aplicaciones para presentar un contenido: "*Genially"* y *"Merge Cube".*
- Aplicación para el trabajo en casa: "*Academons".*
- Aplicaciones para evaluar:
	- 1. Evaluar contenidos: "*Kahoo*t" y "*Plickers*".
	- 2. Evaluar actitudes y comportamientos: "*ClassDojo".*

Tras esto, se pasará a hablar de los contenidos que se trabajaron a lo largo de las sesiones, todos ellos relacionados con el tema del Sistema Solar:

- ➢ El Universo.
- ➢ Componentes del Universo. Galaxia, estrella, planeta, satélite, asteroide y cometa.
- ➢ El Sistema Solar: el Sol y los planetas.
- ➢ El Sistema Solar: los planetas y sus satélites.
- ➢ El Sistema Solar: otros astros: los asteroides, los meteoritos y los cometas.

Estos contenidos son los propuestos en el currículo de Primaria del Principado de Asturias (Gobierno, 2014, pp. 29-36).

#### <span id="page-10-0"></span>**3.4. METODOLOGÍA**

En esta puesta en práctica, se ha trabajado diferentes metodologías educativas, dependiendo de las aplicaciones usadas, por lo que se ha querido unir, la metodología educativa tradicional, donde se realizaban clases magistrales, ejercicios, etc., con metodología más innovadoras.

La primera metodología innovadora que se ha usado y la principal en este trabajo es la Gamificación Educativa, la cual se puede definir como el uso de elementos sacados de un juego en un contexto no lúdico (Deterding et al., 2011). Por otro lado, nos podemos encontrar con otra metodología que también se ha dado uso en algunos casos, que es el aprendizaje cooperativo.

Como ya se comentó anteriormente, en los 2 cursos en los que se pusieron en práctica estas aplicaciones, los alumnos estaban divididos en grupos, lo que facilitaba el trabajo cooperativo entre ellos.

El aprendizaje cooperativo se puede definir como una forma de trabajo en grupo, en la que los estudiantes persiguen objetivos comunes mientras son evaluados de forma individual (Prince, 2004). El docente, tratará de ser el guía en este proceso de enseñanzaaprendizaje que recibirán nuestros alumnos.

El trabajo que se realizará con todas las aplicaciones se intentará que se pueda hacer en grupo (Vergara et al., 2019), con el fin de reforzar la cooperación y mejorar la sociabilización entre los alumnos, como puede ser a la hora de usar aplicaciones como Genially, Kahoot, Plickers o Merge Cube. En el caso de la aplicación ClassDojo, tendrá un fin que será el de premiar o castigar conductas que queramos reforzar, que aparezcan o que desaparezcan, por medio de premios y rankings que se realizarán en clase.

Con la aplicación Academons buscaremos que el alumno refuerce lo aprendido en clase, mediante el uso de esta app en casa y que se habitúe a realizar actividades en ella (y por su cuenta).

El trabajo con estas aplicaciones, servirán como refuerzo a las exposiciones de los contenidos del tema del Sistema Solar, por lo que serán un apoyo que podrá ayudarles en el aspecto motivacional.

En la clase de 4º de Primaria se pusieron en práctica estas aplicaciones en un orden establecido: La primera sesión se trabajó con el Merge Cube. En la segunda y tercera sesión, se usó la aplicación Genially. Cuarta y última sesión, por equipos se realizó un Kahoot sobre el Sistema Solar. En el Practicum III, se realizó en una clase de 4º un Plickers sobre los aparatos del cuerpo humano.

#### <span id="page-11-0"></span>**3.5. EVALUACIÓN PROPUESTA**

Para evaluar al alumnado, a lo largo de la puesta en práctica de las aplicaciones, se llevó a cabo una observación continuada, donde tanto la profesora como yo, íbamos apuntando cómo se desenvolvían los alumnos, comportamiento, entendimiento de los contenidos, uso de las aplicaciones, etc.

Por otro lado, las aplicaciones Kahoot, Plickers y ClassDojo, sirven por sí mismas como un método de evaluación. Los resultados de las aplicaciones Plickers y Kahoot, fueron relevantes a la hora de poder ver lo que habían aprendido los alumnos sobre el tema del Sistema Solar, en la clase de 4º de Primaria.

La aplicación de ClassDojo, que fue usada a lo largo de toda mi estancia en el Practicum IV, sirvió como método de evaluación, tanto a nivel de contenidos, como a nivel conductual. Se premiaba el esfuerzo, el trabajo en equipo, el buen comportamiento, el ayudar a los compañeros, etc. También fue un método de penalización de conductas negativas, problemas de trabajo, tanto individual como colectivo, etc.

Esto hacía que se pudiese llevar de forma diaria, una evaluación individualizada de cada alumno. Además, el sistema de premios que creamos motivaba al alumno a seguir las reglas y querer conseguir los puntos que entrega esta aplicación.

Para que las aplicaciones que se presentan pudiesen ser evaluadas por parte de los alumnos, se realizó un cuestionario (Tabla 2) para que cada niño, individualmente, marcase con una "X", lo que le había parecido cada una de las herramientas usadas:

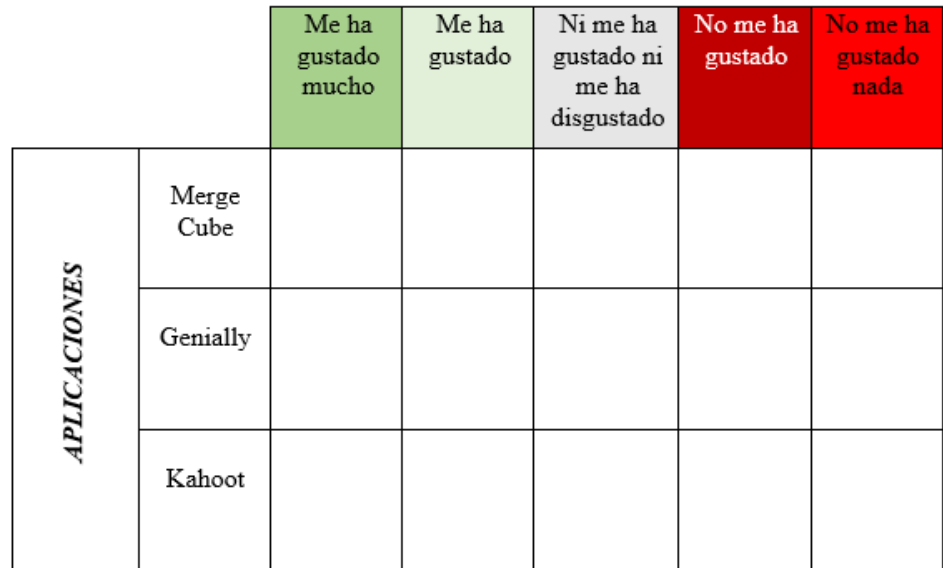

**Tabla 2**: Cuestionario de evaluación de aplicaciones (Fuente propia).

## <span id="page-12-0"></span>**4. DESCRIPCIÓN DE LAS APLICACIONES Y LOS PROGRAMAS.**

En este apartado, se realizará una explicación sobre las diferentes aplicaciones y Juegos Serios que, junto a diferentes elementos de Gamificación, se han puesto en práctica a lo largo de mi experiencia en el Practicum III (Plickers) y en el Practicum IV (Merge Cube, Genially y Kahoot).

#### **4.1.MERGE CUBE**

<span id="page-12-1"></span>Merge Cube, se trata de una aplicación de móvil, que usa la tecnología de realidad aumentada [\(https://mergeedu.com/\)](https://mergeedu.com/). Para ello, debemos de tener un Merge Cube, que es un cubo, donde se proyectará la imagen en realidad aumentada. Este cubo se puede comprar por internet, pero se puede conseguir de forma gratuita imprimiendo la plantilla (Figura 1) y recortándolo [\(https://maestradelreves.org/2020/04/21/merge-cube-casero/\)](https://maestradelreves.org/2020/04/21/merge-cube-casero/).

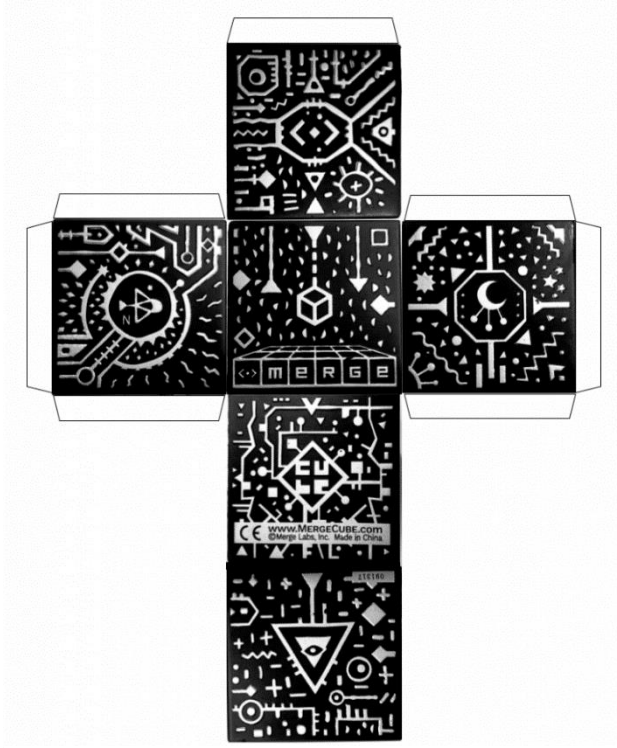

**Figura 1**: Plantilla Merge Cube (Fuente: *<https://maestradelreves.org/2020/04/21/merge-cube-casero/9> ).*

Al tener nuestro Merge Cube hecho (Figura 2), podemos usarlo de 2 maneras diferentes, la primera es descargar la aplicación Merge Explorer la cual, al instalarla en nuestro móvil o tableta, podremos apuntar con nuestra cámara al cubo y ver en realidad aumentada (Figura 3).

Otra forma de usarla es mediante la aplicación de Instagram. Buscamos la cuenta de Merge Cube y ahí, nos vamos al apartado de Filtros propios de la cuenta de Instagram. Tras esto, se descarga el filtro que queramos, en relación con el tema que vamos a explicar y finalmente, se podría usar el filtro en la cámara de Instagram.

La mejor forma es por la aplicación Merge Explorer, la que aparte de poder verlo en realidad aumentada (RA), es una imagen interactiva.

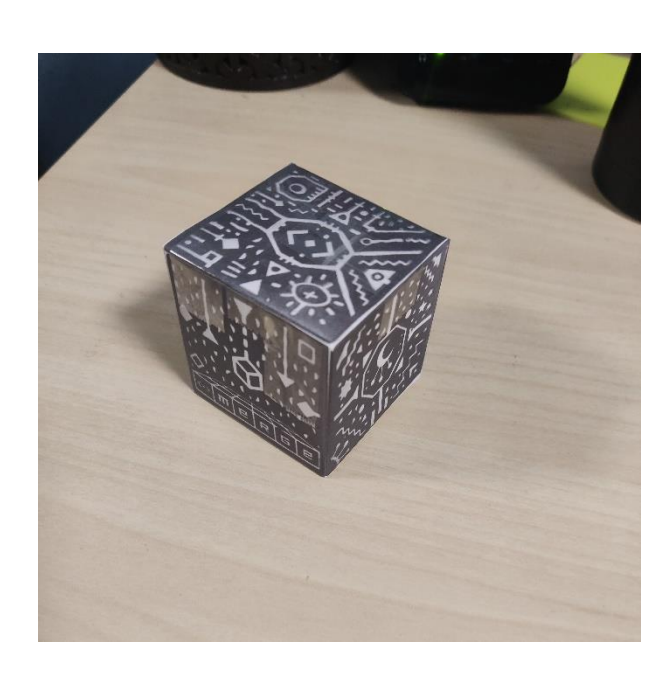

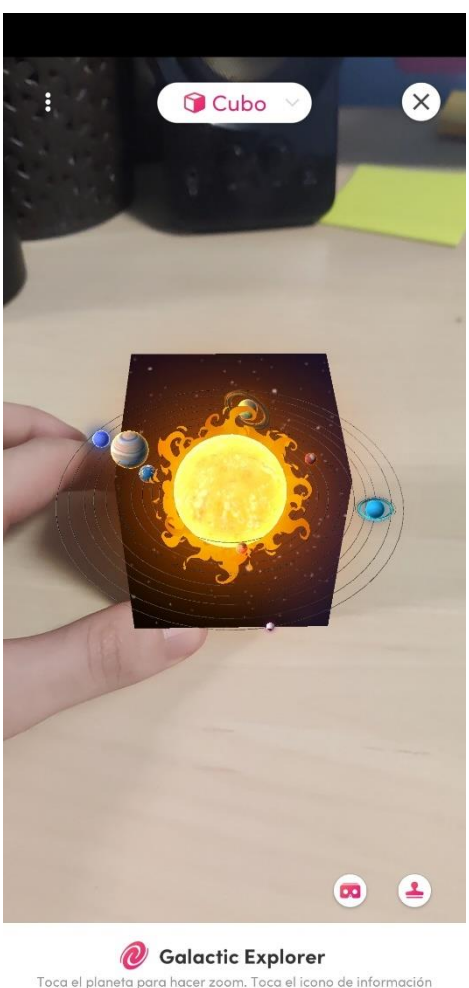

Toca el planeta para hacer zoom. Toca el icono de información<br>para obtener más información.

**Figura 2**: Mi Merge Cube (Fuente propia).

**Figura 3**: Captura de pantalla de la app Merge Explorer (Fuente propia)

Cuando se usa la aplicación Merge Explorer y apuntamos con la cámara de nuestro móvil/tableta, en nuestra pantalla se vería lo mismo que en la Figura 3. Cuando decimos que se refiere a que es una imagen interactiva, significa que cuando se selecciona con el dedo de la pantalla a cualquier planeta, esta imagen interactuará con nosotros, de manera que, si escogemos el Planeta Tierra, este se hará más grande y podremos ver su información.

Cuando pinchamos en cualquier planeta o el Sol, se podrá ver los astros, sus lunas y si pinchamos en el icono "I" que aparece a su lado, podremos ver la información del planeta, dimensiones, datos curiosos, etc.

Otro método para poder usar esta aplicación sería el usarla mediante unas gafas de realidad virtual caseras, para poder ponerle el móvil dentro.

También existe otra aplicación que se llama Galactic Explorer, que se trata de una aplicación muy parecida a Merge Explorer, que también tiene como objetivo, poder ver todos los planetas del Sistema Solar e información sobre estos.

Finalmente, se puede destacar que la aplicación Merge Cube ganó los premios "TCEA Best of Show" y "Top Awards of Excellence", en San Antonio, en el año 2019 (Estados Unidos), los cuales son unos premios que valoran diferentes aplicaciones o elementos tecnológicos, que ayuden en el ámbito educativo [\(https://www.techlearning.com/news/tech-and-learning-announces-the-winners-of-the](https://www.techlearning.com/news/tech-and-learning-announces-the-winners-of-the-tcea-best-of-show-and-top-awards-of-excellence)[tcea-best-of-show-and-top-awards-of-excellence\)](https://www.techlearning.com/news/tech-and-learning-announces-the-winners-of-the-tcea-best-of-show-and-top-awards-of-excellence).

#### <span id="page-14-0"></span>**4.2. GENIALLY**

Genially es una herramienta virtual gratuita [\(https://genial.ly/es/\)](https://genial.ly/es/), que se basa en poder realizar presentaciones, infografías e imágenes interactivas de una forma más visual para el alumnado. Como se explica en el artículo del periódico El País de Barahona (2020), se ha podido sacar una frase que define perfectamente lo que es Genially: *"Genially, el hermano español del PowerPoint".*

Esta aplicación es muy parecida al Power Point, pero con muchas más opciones interactivas y visuales. Es importante destacar, que esta herramienta interactiva ha sido desarrollada por un grupo de profesionales españoles, más concretamente de Córdoba.

A la hora de crear un Genially, se nos permite usar diferentes plantillas ya creadas o empezar a crearlas desde el principio. Además, se nos da la opción de usar diferentes elementos interactivos, con el fin de hacer aparecer textos, imágenes, vídeos, etc.

Por otro lado, se puede usar una gran variedad de animaciones con cualquier elemento de la pantalla, siendo así muy llamativo para los alumnos.

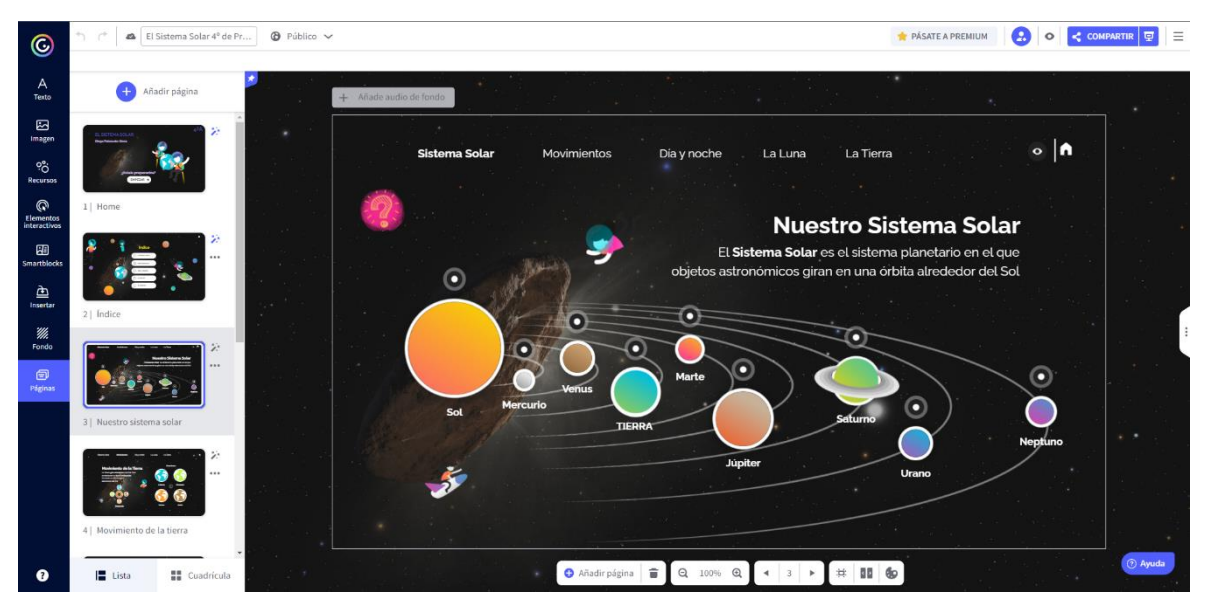

**Figura 4**: Captura de pantalla del editor de Genially (Fuente propia).

Dentro de la página de Genially, tenemos a nuestra disposición diferentes creaciones públicas de personas que comparten lo que han creado, para que cualquier persona pueda darles uso.

#### <span id="page-15-0"></span>**4.3. ACADEMONS**

Academons es una aplicación educativa que se usa como refuerzo de los contenidos que se dan en cualquier curso de primaria, con el fin de que sea utilizada por los alumnos en sus casas. Esta app se supervisará por parte de los padres en un principio, ya que cada padre, al crear una cuenta, podrá agregar un usuario a cada hijo que use esta aplicación.

Academons está dividida en 2 partes, la Zona Padres y la Zona Hijos. En la Zona Padres (Figura 5), los padres y madres podrán ver la actividad mensual de sus hijos (se podrá ver los días que usan esta app), en el calendario que aparece. En este calendario, aparece con un círculo, los días en los que los niños realizan las actividades de esta app. Estos círculos tendrán diferentes colores, siendo un círculo verde si el niño tiene más del 60% aciertos en los juegos, amarillo si está entre el 40% y el 60% aciertos, y rojo si tiene menos del 40% aciertos.

Además, se podrán saber diferentes estadísticas, como puede ser el tiempo que tarda en hacer cada actividad, el tiempo medio, calificaciones en cada asignatura, etc.

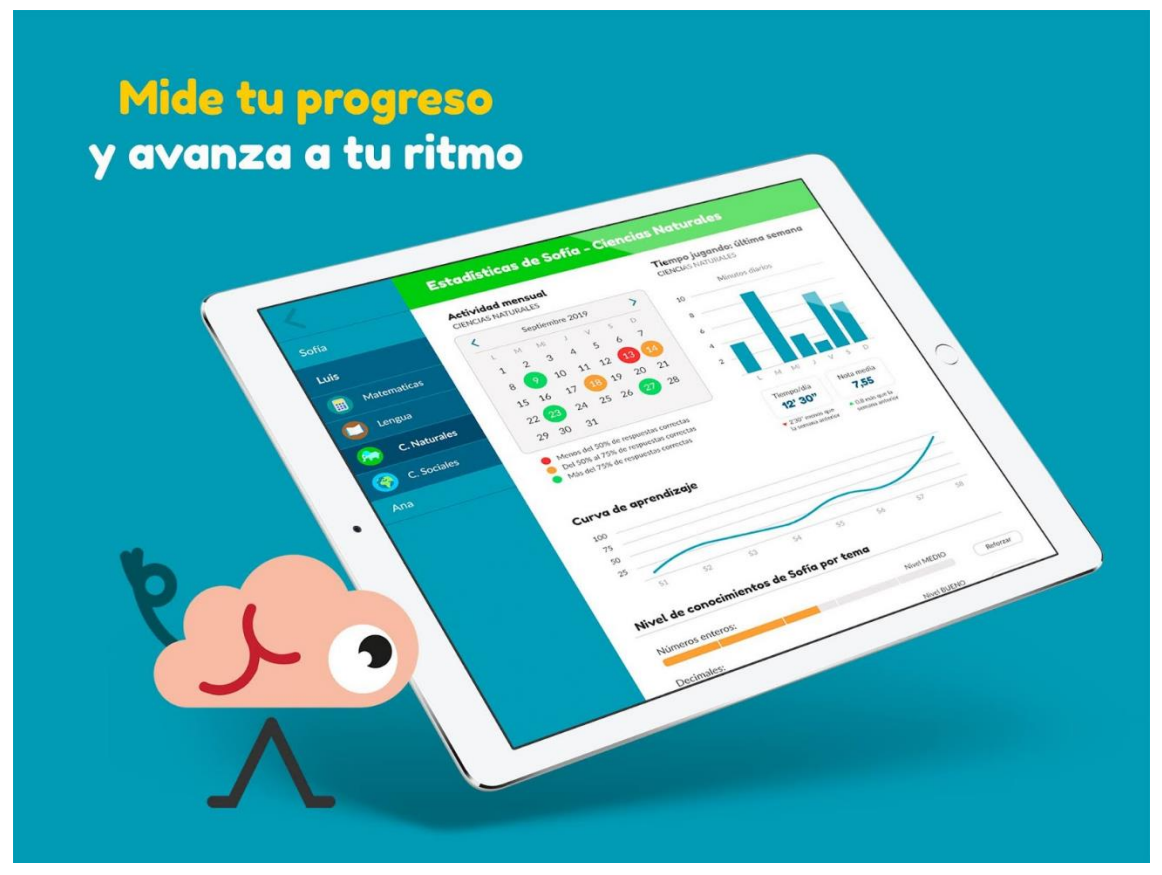

**Figura 5**: Fotografía Zona Padres (Fuente: [https://www.ayudaparamaestros.com/2019/06/academons-la-mejor-app-para-repasar.html\)](https://www.ayudaparamaestros.com/2019/06/academons-la-mejor-app-para-repasar.html).

Por otro lado, la Zona Hijos, será la parte práctica donde los alumnos trabajarán y repasarán los contenidos dados en clase. Al crear el usuario del hijo, se nos pedirá poner el curso en el que está el alumno, ya que esta aplicación abarca desde 1º hasta 6º de Primaria, llegando a tener un total de alrededor de 40.000 juegos educativos. Además de esto, dentro de la aplicación se podrá seleccionar hasta un total de cinco asignaturas: Lengua, Matemáticas, Inglés, Ciencias y Science (en inglés).

En la pantalla principal de la Zona Hijos (Figura 6), veremos como en cada asignatura se tendrá un avatar con forma de "monstruo", que irá evolucionando, a medida que el alumno vaya superando los niveles y las actividades.

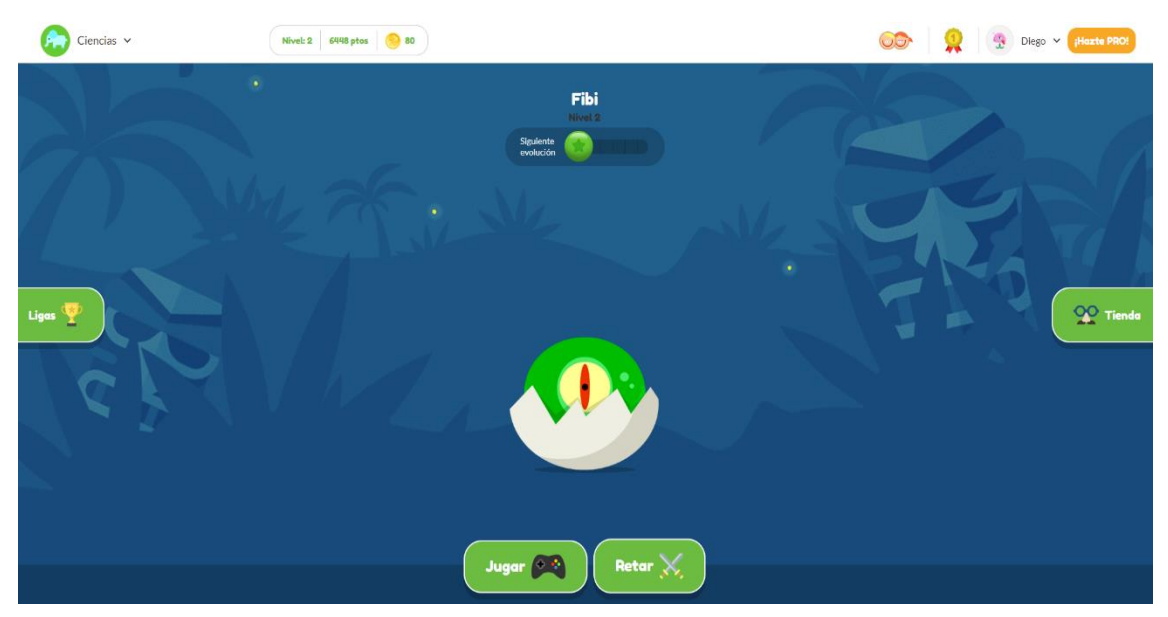

**Figura 6**: Captura de Zona Hijos (Fuente propia).

Para realizar los juegos educativos que se nos plantea por parte de la aplicación, tendremos dos opciones: Jugar y Retar. La opción de Jugar será el apartado más usado por el alumno, ya que es la zona donde están todas las actividades educativas. En la zona de retar, un alumno podrá retarse con otro, con el fin de poder ver quién hace el ejercicio más rápido y bien.

Cada vez que un alumno supera un juego, conseguirá puntos dependiendo de cuanto haya tardado y de si lo ha hecho bien. Estos puntos servirán para que el alumno vaya al apartado de tienda, donde se podrán comprar objetos para personalizar al avatar.

La última zona que nos encontraremos será el apartado Liga, donde se podrá crear una liga de toda la clase, con el fin de que el docente pueda ver también los avances y resultados de todos los alumnos.

Para finalizar, en la aplicación se nos ofrece la opción premium en la cual, si se paga una cantidad de cuatro euros al mes, se podrán realizar muchas más opciones que las de la opción gratis: más juegos, más objetos de personalización, etc.

Según un artículo del periódico El Economista (2021), se realizó un estudio de la Universidad Nebrija, por medio de diferentes pruebas hechas a 60 alumnos de 5º Primaria, presentada en el CSE International Congress "Transforming Society and Culture through Education", donde analizaron el impacto de Academons en el rendimiento de los estudiantes, concluyendo así que el 96% de los alumnos obtuvieron mejores resultados académicos y llegando mejorar hasta en un 30% sus notas de clase.

#### <span id="page-17-0"></span>**4.4. KAHOOT**

Kahoot se trata de una plataforma digital y gratuita, que a su vez se puede descargar en dispositivos móviles y tabletas como una app. Es una herramienta educativa que nos permite diseñar y realizar cuestionarios, encuestas, exámenes, etc.

Su uso más común es el de realizar cuestionarios, donde cada alumno, desde un dispositivo móvil, pueda entrar en la sala del cuestionario, con el fin de que, en un aula, se pueda evaluar la retención de los contenidos que se quieren aprender, de forma individualizada.

Kahoot tiene una estética juvenil y colorida haciendo que, de esta forma, el aprendizaje se realice mediante un juego, es decir, de forma divertida y amena.

El funcionamiento de esta aplicación es simple, se crea un cuestionario, donde ponemos preguntas y elegimos el tipo de respuestas que queremos que haya, por ejemplo: verdadero o falso, con opciones, etc. Cada opción de respuesta tiene un color y una figura en concreto (Figura 7), con el fin de que sea intuitivo para los alumnos: opción rojatriángulo, opción azul-rombo, opción amarilla-círculo y opción verde-cuadrado (hay un máximo de 4 opciones de respuesta).

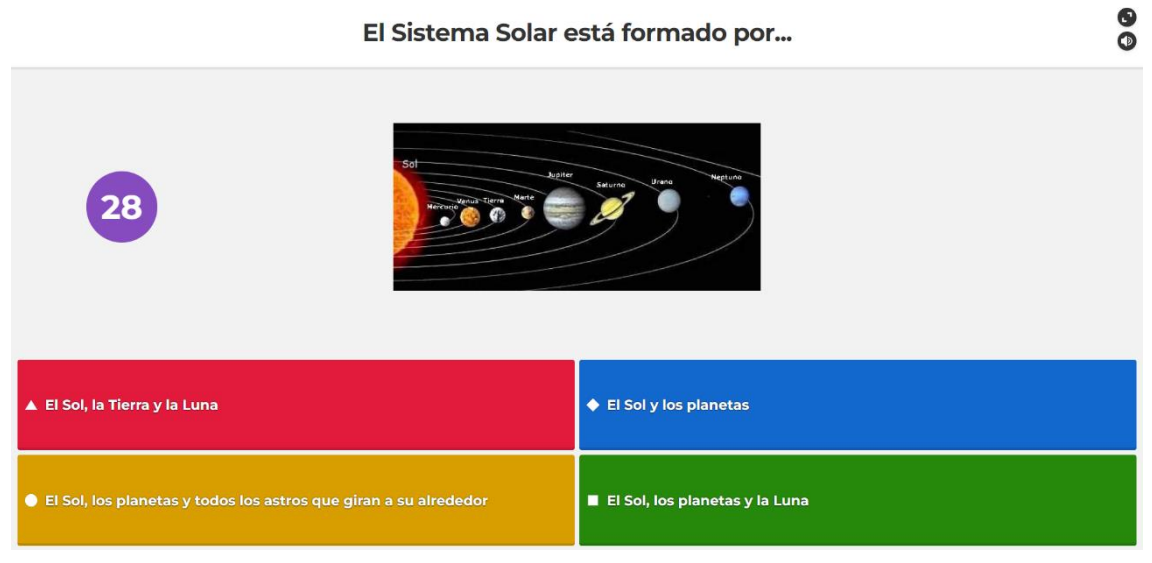

**Figura 7**: Captura de mi Kahoot del Sistema Solar (Fuente propia).

Cuando un grupo de personas está jugando a realizar un test, cada persona debe de pulsar la opción que cree correcta y a la mayor velocidad posible, ya que cuando se responda bien y lo más rápido posible, mayor cantidad de puntos conseguirá un jugador. Después

de cada pregunta, aparece un sistema de ranking, donde cada alumno podrá ver su posición con respecto a toda la clase.

Si los alumnos no tienen móviles o tabletas, se pueden imprimir plantillas para realizar Kahoots de forma manual, coloreando la respuesta correcta en la plantilla.

#### <span id="page-18-0"></span>**4.5. PLICKERS**

Plickers es una aplicación parecida a Kahoot, ya que su objetivo es evaluar un contenido, por medio de cuestionarios. Para que esta aplicación funcione, se necesita que el profesor tenga un móvil o tableta con la app descargada y que cada alumno tenga su carta Plicker (Figura 8) [\(https://help.plickers.com/hc/en-us/articles/360008948034-Get-Plickers-](https://help.plickers.com/hc/en-us/articles/360008948034-Get-Plickers-Cards)[Cards\)](https://help.plickers.com/hc/en-us/articles/360008948034-Get-Plickers-Cards).

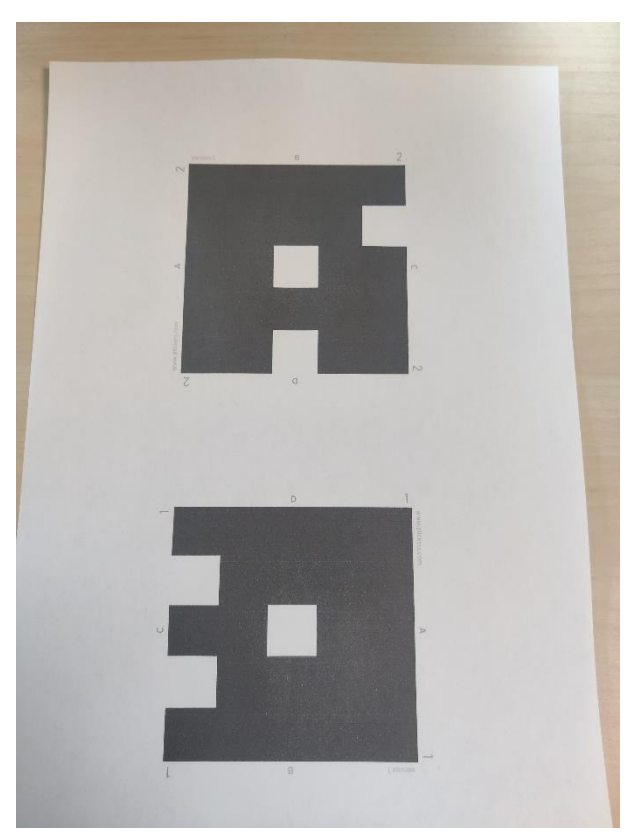

**Figura 8**: ejemplo de 2 cartas Plicker (Fuente propia).

Cada alumno tiene su propia carta Plicker, por lo que todas son diferentes, con el fin de poder saber de quién es cada una. En cada carta, el símbolo que aparece tiene 4 lados (cuadrado deformado) y cada lado representa la respuesta que un alumno quiere dar a una pregunta en cuestión.

Estos símbolos funcionan como códigos, por lo que el profesor al pasar con su móvil con la cámara apuntando a todas las tarjetas, va escaneando cada una. Cada vez que escanea una, le va apareciendo en su pantalla, el nombre de la persona a la que le pertenece esa tarjeta y su respuesta.

El alumno lo único que tiene que hacer es levantar la tarjeta, con el lado que tenga la letra de la respuesta que quiere dar. Por ejemplo, un alumno a X pregunta, cree que la respuesta es la B, por lo que procedería a levantar su carta con el lado de la letra B hacia arriba.

La interfaz de esta aplicación es más seria, en comparación con el Kahoot, por lo que suele ir destinada a un alumnado de más edad.

#### **4.6.CLASSDOJO**

<span id="page-19-0"></span>ClassDojo, es una herramienta cuyo objetivo principal es el de evaluar. Una característica muy importante es que, en esta aplicación, se pueden evaluar tanto conductas positivas como negativas, pudiendo además premiar o sancionar con los puntos que se reparten.

Primero, el profesor creará una clase, donde irá añadiendo sus alumnos, los cuales tendrán un avatar que les identifique, con aspecto de "monstruo" (Figura 9). Tras esto, se irán creando las categorías que queremos premiar o castigar, haciendo así que cuando se cumpla algo positivo, el alumno gane puntos mientras que, si hace alguna conducta negativa, se le quitarán los puntos establecidos.

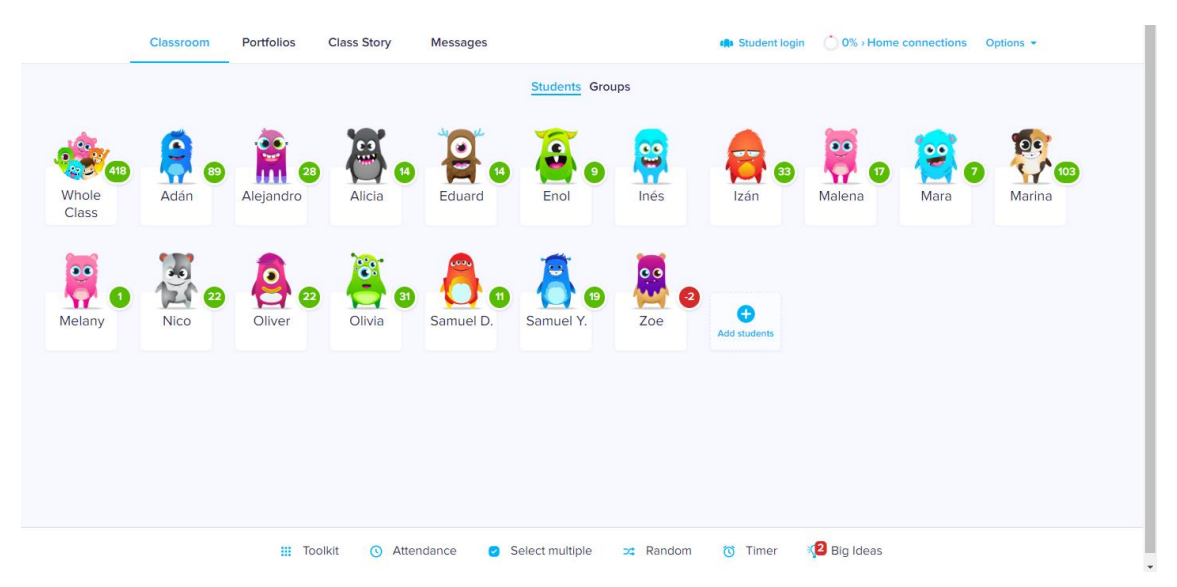

**Figura 9**: Captura de pantalla de ClassDojo, clase de 1º (Fuente propia).

Por ejemplo, si un alumno respeta el turno de palabra durante todo el día y nosotros premiamos esa conducta se pondría: Respetar el turno de palabra +3 puntos. Por otro lado, si se quiere que no se falte el respeto a un compañero crearíamos una sanción: Faltar el respeto a un compañero -5 puntos.

A parte de evaluar conductas, se pueden valorar esfuerzos, el hacer una actividad bien, etc.

Finalmente, esos puntos que consigue cada alumno, podrán canjearlos por premios que proponga el profesor, dependiendo de las puntuaciones de cada premio o castigo que se hayan puesto.

## <span id="page-20-0"></span>**5. PUESTA EN PRÁCTICA**

En este capítulo, se detallará cómo se llevaron a cabo las diferentes aplicaciones y juegos en el aula. Una apreciación importante, es que no se tienen fotografías donde aparezcan los alumnos trabajando con las aplicaciones, ya que algunos niños no tenían permisos por parte de sus padres, para compartir fotografías donde aparezcan sus hijos. De este modo, las profesoras me recomendaron no sacar fotografías, para que no surgiese ningún problema (ya que los TFG son publicados, se me dijo que por seguridad no hiciese fotografías).

Este será el orden en el que se irán explicando las aplicaciones, para que tenga cierto sentido:

C.P. Laviada:

- ➢ 4º de primaria: Merge Cube, Genially y Kahoot (se realizaron en 4 sesiones en el Practicum IV).
- ➢ 1º de Primaria: ClassDojo (durante toda mi estancia en el Practicum IV).

C.P. Asturias:

➢ 4º de Primaria: Plickers (se realizó en mi estancia del Practicum III).

Ejemplo de una posible puesta en práctica:

➢ Academons.

Cuando se hable de la puesta en práctica de Academons y Plickers, se contará la experiencia con estas, aunque no tengan relación con el Sistema Solar. Aun así, se expondrán ejemplos de cómo poder ponerlas en práctica en relación con este tema, con el fin de que haya un "hilo conductor" entre todas las aplicaciones.

La aplicación ClassDojo, fue usada durante toda mi estancia, por lo que también se planteará la experiencia que tuve y, además se pondrá también un ejemplo de cómo adaptarlo al tema del Sistema Solar.

#### <span id="page-20-1"></span>**5.1. MERGE CUBE**

Para la primera sesión de la clase de 4º de Primaria, personalmente quería usar una aplicación que les sorprendiera, por lo que elegí Merge Cube.

Había escogido como tema el Sistema Solar, ya que las aplicaciones que había seleccionado se podían adaptar de una manera muy positiva a este tema. Por otro lado, quería probarlas en un curso superior, ya que quería poder dar más contenidos sobre este tema.

Gracias a un favor que me hizo una profesora de 4º, me dejó poder dar la parte del tema que estaban por empezar, relacionado con el Sistema Solar. Al estar en mi estancia de prácticas en otro curso, pude realizar un total de 4 sesiones, de 1 hora cada una, por lo

que fue un total de 4 horas durante una semana. De este modo realicé en esta clase de 4º, las 4 clases de Ciencias Sociales que tenían en una semana.

Para la primera sesión, preparé la presentación del tema del Sistema Solar, usando tanto el libro de texto en formato digital (no se usó mucho), siendo proyectado cuando se necesitaba en la pizarra digital, como la aplicación Merge Cube.

Con anterioridad, cogí 4 tabletas del centro, las cuales pueden usar en este curso y les descargué la aplicación de Merge Explorer, en vez de Galactic Explorer.

Tras descargarles a las 4 tabletas la app, dispuse una tableta por grupo. Otra forma sería que cada alumno tuviese su propia tableta, pero les di una tableta por grupo y no individual, para que trabajasen en equipo y así evitar que se distrajeran.

Era la primera vez que conocía a esta clase, por lo que pensé que usar esta aplicación como presentación, podría dejar una buena impresión del uso de aplicaciones para la educación, aparte de que es una aplicación realmente llamativa.

Por mi parte, traje mi tableta personal, con la aplicación descargada y también 5 Merge Cube impresos y preparados para su uso (1 para cada grupo y 1 para mí). Mi tableta, la conecté al proyector de la clase y conseguí que se pudiese proyectar en la pizarra digital.

Cuando entraron en clase, los alumnos se sorprendieron, veían un cubo algo extraño en su mesa y a un profesor nuevo. Empecé diciéndoles que era un alumno de prácticas y que había ido a clase a probar unos "métodos" para dar clase. Tras esto, les expliqué que iba a darles la parte del tema en el que estaban, donde se hablaría del Sistema Solar y cosas relacionadas con este mismo tema.

Para empezar a usar la aplicación, primero les pregunté de que maneras habían visto el Sistema Solar, a lo que la gran mayoría me respondió con que sólo lo habían visto en fotos o vídeos. Después de escuchar sus respuestas, con el fin de poder ir conociéndonos más, les expliqué que les había traído una forma de poder *ver* el Sistema Solar sin tener que ir al espacio.

Les enseñé el cubo que tenía y les dije que ese cubo nos ayudaría a ver el universo. En la pantalla digital, se podía ver proyectada la pantalla de inicio de mi tableta y procedí a entrar en la aplicación Merge Explorer. Mi tableta estaba puesta en un ángulo en el que se me pudiese ver al cubo. Un pequeño problema que tiene esta aplicación es que tarda algo de tiempo en cargar si no hay un buen wifi, pero el tiempo de espera se solucionó con preguntas que hacían los alumnos, además de que les pedí que abriesen la aplicación en sus tabletas para no perder más tiempo.

Finalmente pudieron ver en la pizarra digital, como aparecía un Sistema Solar en el cubo, el cual podían interactuar con él y hacerlo más grande o más pequeño (Figura 10).

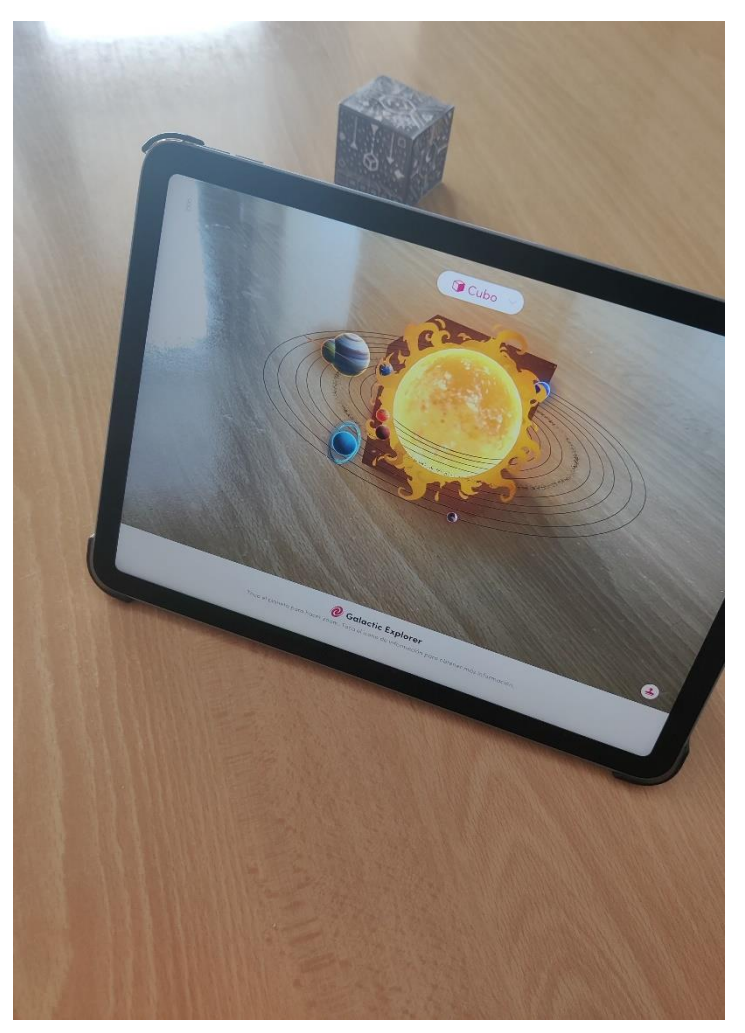

**Figura 10**: Cómo se ve el Merge Cube desde una tableta (Fuente propia).

Después de que viesen por primera vez el Merge Cube, les expliqué su funcionamiento y como debían de usar la aplicación en sus tabletas, con el fin de que fuesen siguiendo mi explicación con esta app y replicándolo.

Fuimos investigando todos los astros que aparecen en la aplicación, leyendo la información y comentando diferentes curiosidades que querían decir a sus compañeros. Cuando entrábamos en un planeta, en este se podía ver sus satélites y si se pinchaba en el icono "I" de información, se abría una pestaña donde salía información relevante sobre el planeta, medidas, curiosidades, etc. (Figuras 11 y 12). En esta sesión seguimos muy poco el libro, ya que era la presentación del tema e hicimos después de haber usado esta aplicación, los ejercicios iniciales de este apartado.

La acogida por parte de los alumnos fue muy buena, se quedaron muy sorprendidos con esta aplicación, ya que no se esperaban usar algo parecido para dar clase. A lo largo de esta sesión, estuvieron muy motivados y atentos a la explicación. Me gustaba mucho verlos investigar la aplicación por ellos mismos, verles las caras de felicidad e interés por el tema, además de que hubo mucha participación por su parte.

Pude ver cómo se divertían con esta clase, movían el cubo, se apuntaban a ellos mismos con él y lo más importante, ver cómo pudimos integrar algo divertido en un tema tan interesante como es el Sistema Solar. En resumen, les había encantado la clase y además el factor sorpresa de usarla por primera vez, hizo que ganase su atención rápidamente.

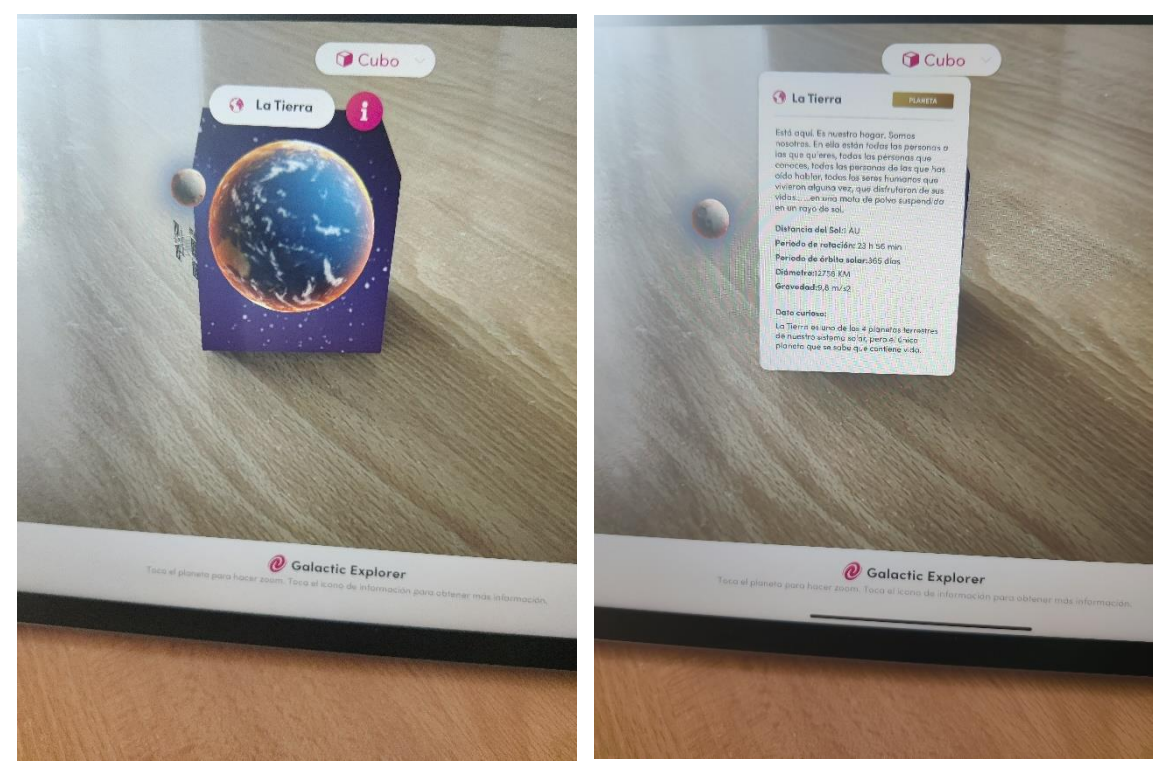

**Figura 11**: El planeta Tierra en Merge Explorer (Fuente propia).

**Figura 12:** Información del planeta Tierra en Merge Explorer (Fuente propia).

#### <span id="page-23-0"></span>**5.2. GENIALLY**

Esta aplicación fue usada en dos clases de Ciencias Sociales, donde se trabajaron todos los contenidos del apartado del Sistema Solar que aparecían en el libro de texto. Se fue compaginando el uso del libro y la aplicación Genially, con el fin de no hacer unas clases monótonas y que fuesen más visuales.

El Genially que se usó como apoyo para los contenidos del libro de texto fue uno realizado por mí, y que está disponible en el siguiente enlace: [https://view.genial.ly/620049c14a0c1a001137c8e8/guide-el-sistema-solar-4o-de](https://view.genial.ly/620049c14a0c1a001137c8e8/guide-el-sistema-solar-4o-de-primaria)[primaria](https://view.genial.ly/620049c14a0c1a001137c8e8/guide-el-sistema-solar-4o-de-primaria)

En este Genially, pudimos reforzar los contenidos relacionados con la información de los planetas del Sistema Solar (Figura 13), los movimientos de la Tierra, las estaciones, el Día y la Noche (con un experimento que se explica en el Genially, con un lápiz y una linterna), la Luna y sus fases, e información de la Tierra (los hemisferios, los polos, el ecuador, etc.).

Dentro de cada apartado, tenemos diferentes elementos interactivos donde podemos ver pestañas de información, vídeo de comparación del tamaño de diferentes astros [\(https://www.youtube.com/watch?v=i93Z7zljQ7I\)](https://www.youtube.com/watch?v=i93Z7zljQ7I), el experimento explicado anteriormente (Figura 14), etc.

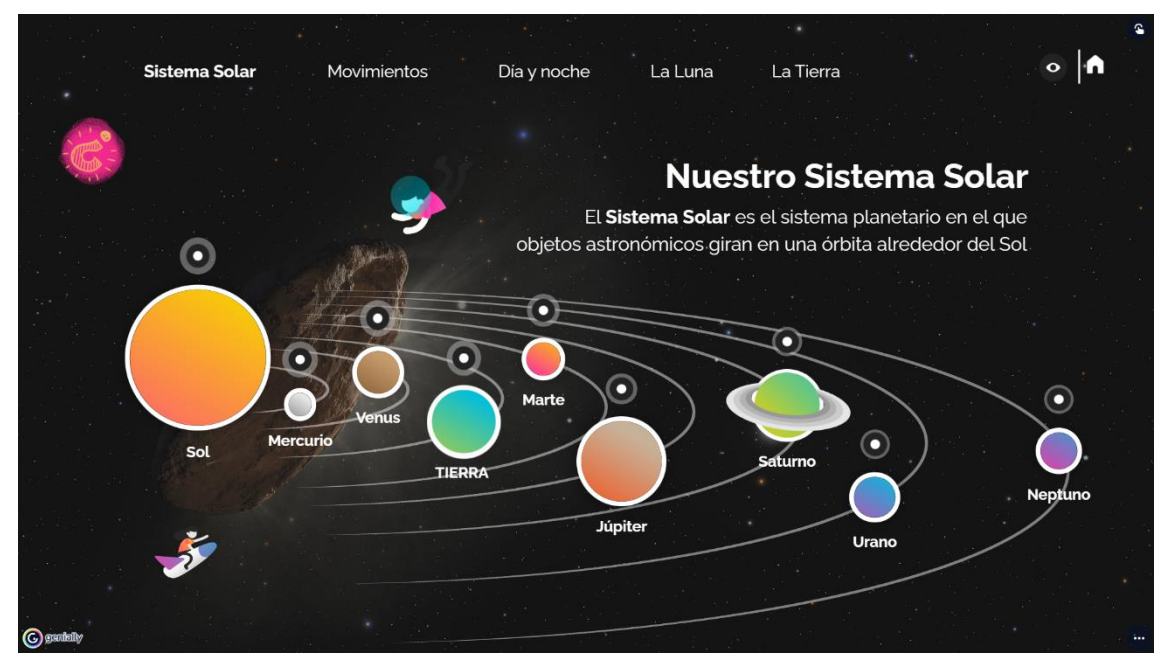

**Figura 13**: Captura de pantalla Genially (Fuente propia).

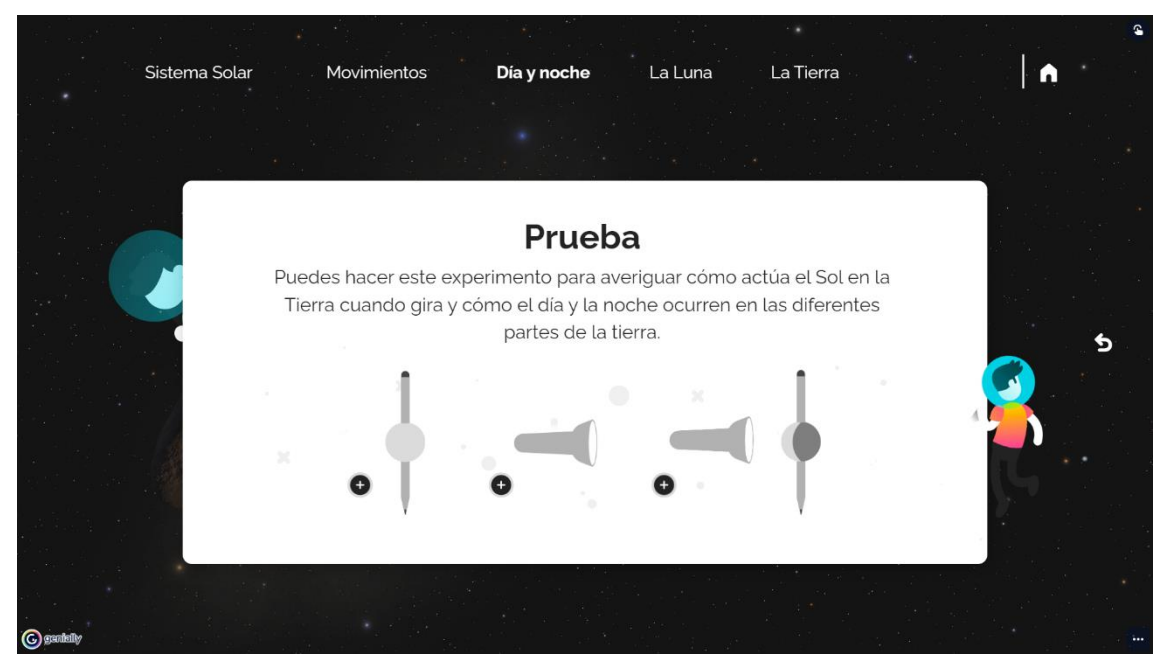

**Figura 14**: Captura del experimento del día y la noche (Fuente propia).

A la vez que usábamos el Genially, nos adentrábamos en el libro de texto cuando necesitábamos alguna información en especial que entrase dentro de los contenidos y como complemento, también se vieron dos vídeos explicativos del Sistema Solar: <https://www.youtube.com/watch?v=pS7p6FfU4bE> y <https://www.youtube.com/watch?v=ZykXgSqet6A> . Todo esto se realizó en las sesiones segunda y tercera, por lo que fue la aplicación que más tiempo usamos.

Pese a no ser una aplicación tan llamativa como Merge Cube, nos permitía realizar una presentación de manera interactiva, ya que iba sacando a alumnos a pinchar en los elementos interactivos con el puntero de la pizarra, que leyesen la información e ir realizando comentarios sobre el tema. También hicimos ejercicios del libro, ya que nos dio tiempo a realizar todo lo programado.

Esta herramienta nos permite poner más información sobre los contenidos a dar y poder adaptar el Genially, dependiendo de la información que se nos dé en el libro de texto, pero de una manera más "entretenida".

La reacción del alumnado fue buena, les gustaba más apoyarse en este Genially y en el libro de texto, que sólo con el libro de texto ya que, aunque se usa menos tiempo el libro de texto, si adaptamos bien el Genially, podemos dar la misma información.

Los alumnos me decían que no fue algo tan impactante como el Merge Cube. Esto pasaba ya que estaban acostumbrados al uso de Power Point, pero esta app nos daba más oportunidades a la hora de que el alumno interactuase con la presentación en sí. En ese aspecto, les gustó mucho más el Genially que el Power Point.

#### <span id="page-25-0"></span>**5.3. KAHOOT**

La aplicación Kahoot quise que se usase en la sesión final, con el objetivo de darnos tanto a la profesora como a mí, información de como habían retenido los conocimientos dados y de si había servido el uso de las aplicaciones anteriores. Además, la profesora tuvo en cuenta los resultados, a la hora de evaluar el trabajo individual de cada alumno.

Quise realizar una competición por equipos, pero que a su vez participasen todos y pudiésemos ver los resultados individuales de cada uno.

El Kahoot que se hizo fue uno realizado por mí, donde se adaptaron los contenidos que se habían dado en clase, puede verse en: [https://create.kahoot.it/share/el-sistema-solar-4](https://create.kahoot.it/share/el-sistema-solar-4-de-primaria/bf59acf7-9b63-40a2-bc4a-1c13a9be083d) [de-primaria/bf59acf7-9b63-40a2-bc4a-1c13a9be083d](https://create.kahoot.it/share/el-sistema-solar-4-de-primaria/bf59acf7-9b63-40a2-bc4a-1c13a9be083d) (Figura 15).

Aunque estaban divididos en grupos, decidimos que cada alumno tuviese una tableta, ya fuese suya o del centro (había un armario con tabletas para todos). De este modo, cada alumno de forma individual haría el Kahoot, sin mirar a sus compañeros.

Cuando acaba el tiempo de responder a la pegunta, a cada niño le aparecen los puntos que ha conseguido y la posición en la que está, por lo que para motivarles y que se lo tomasen en serio se les dijo que el equipo que ganase (el equipo que más puntos tuviese, sumando los de todos los miembros), tendría 0,25 puntos más en el examen y que el alumno que

quedase primero tendría 0,5 puntos más en el examen del tema. Si el alumno que ganase estaba también en el equipo ganador, conseguiría los 0,5 puntos de haber ganado, no se le sumarían los 0,25 del equipo ganador.

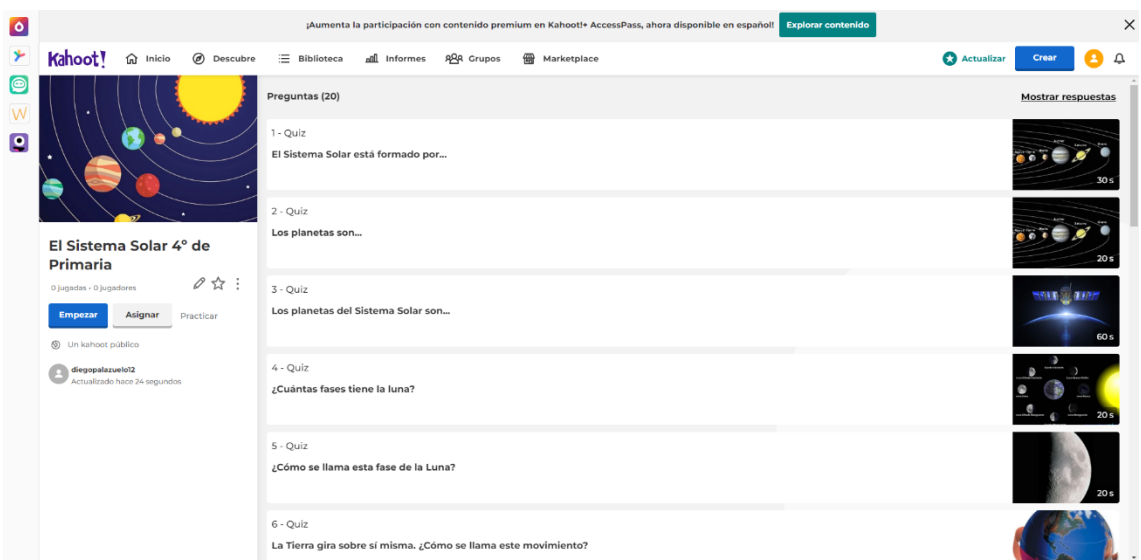

**Figura 15**: Captura del Kahoot del Sistema Solar (Fuente Propia).

En nuestro caso no sucedió así, ya que quedó primero, un alumno que no estaba en el equipo ganador. Esto se debió en gran parte a que los alumnos que quedaron segundo y tercero estaban en el equipo vencedor.

Como recompensa para todos por estas clases que les había dado y por haber hecho el Kahoot, les di a cada uno una pequeña goma con forma del planeta Tierra, para que los que no habían ganado nada, tuviesen una recompensa del tema que les había dado.

Los alumnos de esta clase ya habían realizado alguna vez un Kahoot, por lo que sabían cómo usarlo y no hubo ningún problema. Es una aplicación que les encanta, se lo toman muy en serio, se ponen nerviosos, se lo pasan bien, generalmente nunca falla.

También el motivarles creando una competitividad sana, por ganar un premio más que interesante, hace que se tomen más en serio el saberse los contenidos (en la anterior sesión se les dijo que habría que hacer un Kahoot y que tendría premios, con el fin de que repasasen los contenidos).

Las opiniones fueron buenas, se creó un juego divertido, el ir apuntando los rankings en la pizarra e ir sumando los puntos del equipo, hizo que los alumnos creasen un ambiente muy divertido y agradable. Era muy gracioso ver a los alumnos apoyarse y animarse entre ellos, antes de empezar la siguiente pregunta, con el fin de motivar a su equipo a ganar.

#### <span id="page-26-0"></span>**5.4. CLASSDOJO**

Esta aplicación fue la que más pude poner en práctica a lo largo de mi estancia en el Practicum IV, ya que la usé durante todo este periodo. Esta aplicación servía a nivel de evaluación, en nuestro caso, en relación con las conductas del alumnado, tanto positivas como negativas.

Queríamos premiar las conductas positivas y castigar las negativas por lo que, gracias a esta app, podíamos hacer esto, gracias a su sistema de puntuación.

En este caso, teníamos la clase de 1ºA en la aplicación ClassDojo, donde aparece cada alumno, su avatar con forma de monstruo y su puntuación. Con esta puntuación podían canjear premios a lo largo del curso, pero esto lo explicaré más adelante.

Los puntos que tenía cada alumno se lograban al hacer bien alguna acción o seguir una conducta positiva, que estuviese dentro de las opciones que pusimos (Figura 16):

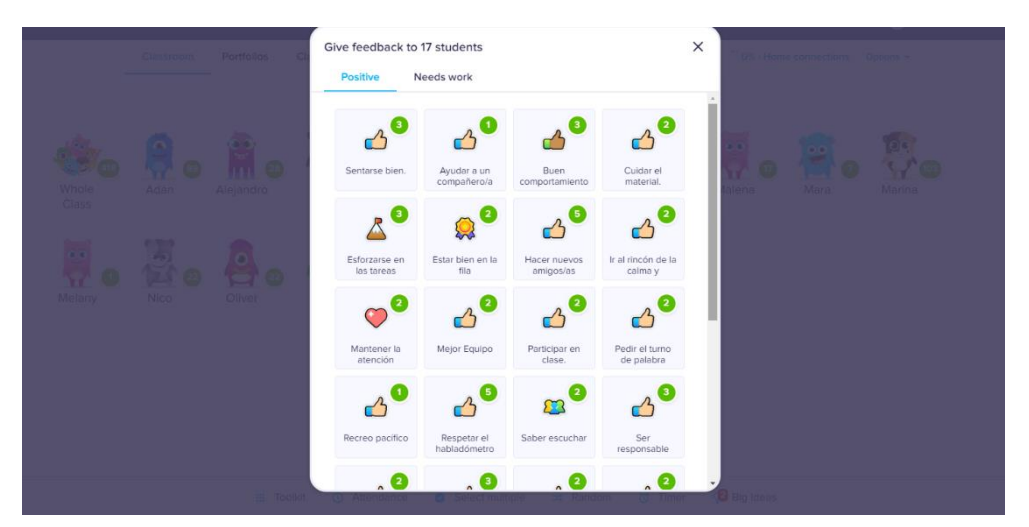

**Figura 16**: Captura de los parámetros para conseguir puntos (Fuente propia).

Si sucedía algo en clase, que mereciese tanto quitar o dar puntos y no apareciese dentro de los parámetros, íbamos añadiendo nuevos si era algo importante de señalar, o simplemente lo relacionábamos con algún parámetro de los que ya teníamos.

Por otro lado, con las conductas que eran negativas, se pinchaba en el parámetro que convenía y se le quitaban los puntos al alumno que hubiese hecho esa conducta (Figura 17). De esta manera también se penalizaban las cosas que no se podían hacer y se pretendía así, que aprendiesen a seguir ciertas normas.

| ۰       | ClassDojo for Teachers | $\times$ +                      |                                                               |          |                             |                              |                         |                         |                                                                                                    |                                 | $\checkmark$ | σ                   | $\times$                   |
|---------|------------------------|---------------------------------|---------------------------------------------------------------|----------|-----------------------------|------------------------------|-------------------------|-------------------------|----------------------------------------------------------------------------------------------------|---------------------------------|--------------|---------------------|----------------------------|
| ←       | C                      |                                 | leach.classdojo.com/#/classes/5f70dbdaef3302cd7ddaf5a4/points |          |                             |                              |                         |                         |                                                                                                    | $B +$                           |              | (A) En pausa        |                            |
|         |                        |                                 |                                                               |          |                             |                              |                         |                         | CORREO EDUCAST )) Inicio - Educastur I SM Educamos 1 WhatsApp 6 Fichas de lectoescri @ Pinterest @ SAUCE TO MUFACE G Google S INCSCRIPCION ACT @ Vídeos Eventos en |                                 |              |                     | $\boldsymbol{\mathcal{W}}$ |
|         |                        |                                 | く Sra. Ginzo Quintela's Class 17 Stud                         |          |                             |                              |                         |                         |                                                                                                    |                                 |              |                     |                            |
|         |                        | Classroom                       | <b>Portfolios</b>                                             |          |                             | Give feedback to 17 students |                         |                         | $\times$                                                                                                    | % > Home connections            |              |                     |                            |
|         |                        |                                 |                                                               | Positive |                             | <b>Needs work</b>            |                         |                         | $\mathbf{A}$                                                                                                    |                                 |              |                     |                            |
|         |                        |                                 |                                                               |          | -3                          |                              | $-2$                    | 2                       |                                                                                                    |                                 |              |                     |                            |
|         |                        |                                 | $\overline{O}$ or                                             |          |                             |                              |                         |                         |                                                                                                    |                                 |              |                     |                            |
| Whole   |                        | Adán                            | Aleiandro                                                     |          | Agredir a un<br>compañero/a | Canjear puntos.              | Correr en clase         | Estar mal en la<br>fila | lena                                                                                                    | Mara                            |              |                     |                            |
| Class   |                        |                                 |                                                               |          | $\mathbf{L}$                | $-2$                         |                         | 2                       |                                                                                                    |                                 |              |                     |                            |
| $\circ$ |                        |                                 |                                                               |          | Gritar                      | Hablar                       | Ir al baño              | Jugar con el gel        |                                                                                                    |                                 |              |                     |                            |
|         |                        |                                 |                                                               |          |                             |                              | cuando no se            |                         |                                                                                                    |                                 |              |                     |                            |
| Melany  |                        | <b>Nico</b>                     | Oliver                                                        |          | 2                           | -3                           | -1.                     | $\sqrt{3}$              |                                                                                                    |                                 |              |                     |                            |
|         |                        |                                 |                                                               |          | Jugar con el                | Mal                          | Mala                    | Mentir                  |                                                                                                    |                                 |              |                     |                            |
|         |                        |                                 |                                                               |          | material.                   | comportamiento               | presentación de         |                         |                                                                                                    |                                 |              |                     |                            |
|         |                        |                                 |                                                               |          | -2                          | -2                           |                         | $\mathbf{3}$            |                                                                                                    |                                 |              |                     |                            |
|         |                        |                                 |                                                               |          | Molestar en<br>clase        | No cuidar el<br>material     | No guardar la<br>silla. | No obedecer             |                                                                                                    |                                 |              |                     |                            |
|         |                        |                                 |                                                               |          |                             |                              |                         |                         |                                                                                                    |                                 |              |                     |                            |
|         |                        |                                 | Toolkit                                                       |          | 61                          | $\sim$ 2                     | $\triangle$ 8           | $\bullet$               | <b>Big Ideas</b>                                                                                                    |                                 |              |                     |                            |
| H       |                        | $\rho$ Escribe aquí para buscar |                                                               |          |                             |                              | F                       |                         |                                                                                                    | ● 24°C Mayorm. soleado へ回記 @ dx |              | 15:37<br>16/06/2022 | 喝                          |

**Figura 17**: Captura de los parámetros para quitar puntos (Fuente propia).

Estos puntos, el alumnado podía canjearlos y conseguir uno de los premios que estaban estipulados (si tenía los puntos suficientes). Creamos una especie de pequeño mural (Figura 18), donde los niños podían ver que recompensas podían canjear y cuantos puntos valía cada una. De esta manera les decíamos que hiciesen el cálculo mentalmente, para poder conseguir ese premio.

Decidimos que el día de canjear los premios serían todos los viernes ya que, a lo largo de toda la semana, los alumnos iban consiguiendo o perdiendo puntos, dependiendo del comportamiento que tuvieran e clase.

| DOJO                        |             |           |
|-----------------------------|-------------|-----------|
| Mandala para colorear.      | 20 puntos   |           |
| Una pegatina.               | 30 puntos   |           |
| Edito mi monstruo.          | 40 puntos   |           |
| Goma para el lápiz.         | $50$ puntor |           |
| Primero de la fila.         | 60 puntos   | ClassDojo |
| Premio sorpresa.            | $70$ puntos |           |
| Ayudante de la profe.       | 80 puntos   |           |
| Cambio de rol en el equipo. | 90 puntos   |           |
| Cambio de equipo.           | 100 puntos  |           |
|                             |             |           |
|                             |             |           |

**Figura 18**: Premios que se podían canjear (Fuente propia).

Esta aplicación fue de mucha ayuda para todos los alumnos, pero en especial a la alumna TEA, ya que tenía muchos problemas de conducta y de comportamiento. De este modo, se le premiaba más que a sus compañeros con puntos cuando hacía bien las cosas o reconducía su conducta (ellos lo entendían perfectamente, era una clase que estaba muy concienciada con que su compañera necesitaba ayuda de todos ellos).

El motivarla a conseguir premios que le gustaban, hacía que muchas veces mejorase su comportamiento, gracias al darle puntos cuando lo hacía bien, o quitarle puntos cuando no.

#### <span id="page-29-0"></span>**5.5. PLICKERS**

Se puso en práctica en un curso de 4º de Primaria, para evaluar el tema de los aparatos del cuerpo humano. Cada alumno cogía su Plicker e iba marcando la respuesta que pensaba que era correcta. Fue una experiencia parecida al Kahoot, aunque es menos divertida, por lo que la presento como una posible opción para no repetir continuamente la aplicación Kahoot.

Cuando puse esta app en práctica, al ser la primera vez, los niños se liaron al principio, ya que se equivocaban al poner la respuesta que querían (tiene que estar en la parte de arriba el lado con la letra de la respuesta que queremos).

En este aspecto, las primeras veces puede ser algo lioso, pero con el tiempo van automatizándolo. Un aspecto positivo de esta aplicación es la rapidez con la que la cámara del móvil detecta las respuestas de los alumnos ya que, en mi caso, desde la mesa del profesor, con que hiciese una "pasada" con la cámara de izquierda a derecha o viceversa, ya detectaba a todos los alumnos. Esto hacía que no hiciera falta acercarse uno por uno con todos los alumnos.

Por ello, las únicas problemáticas que encontré fue el posible entendimiento las primeras veces, de cómo contestar una pregunta y la necesidad de internet para usarla.

#### <span id="page-29-1"></span>**5.6. ACADEMONS**

Esta aplicación nunca he podido ponerla en práctica, ya que para que pueda ser usada de forma que se aproveche al máximo, se debe de pagar para tener la opción premium. Como hacer esto era algo inviable en el periodo de las prácticas, decidí no llevarla en práctica. Esto se debió también a que la opción gratuita, no es suficiente para poder trabajar de forma continuada, ya que limita mucho la cantidad de actividades.

Cuando la encontré e investigué sobre ella, vi que podía ser una app extraordinaria, para que los alumnos trabajen desde casa mediante juegos educativos y tengan un control por parte de los padres y profesores (también a nivel estadístico).

El principal problema de esta aplicación es que, con la opción gratis, se puede llegar a quedar algo corto de contenido y de opciones, pero pude probar la opción Premium con una prueba gratuita y es una aplicación muy interesante y que podría servir para trabajar los contenidos dados en clase, sin ningún problema.

El inconveniente es que para poder darle provecho al máximo y que sea lo más productiva posible, es necesario la cooperación de la familia y que obviamente, estén dispuestos a pagar por el servicio Premium. Lo mejor sería que el centro pudiese pagar esos gastos, pero no sé hasta qué punto, en los colegios sería viable.

Si en un colegio que tenga esa opción económica de poder hacerlo, puede ser una opción muy positiva para el alumnado. Tiene más de 40.000 juegos y actividades educativas, que además cubren con las asignaturas troncales de la educación.

Con respecto a la posible puesta en práctica en relación con el tema del Sistema Solar, en cualquier curso que se escoja de primaria, hay un apartado en relación con el Sistema Solar donde hay una diversa cantidad de actividades y juegos donde, nuestros alumnos pueden practicar este tema (Figura 19).

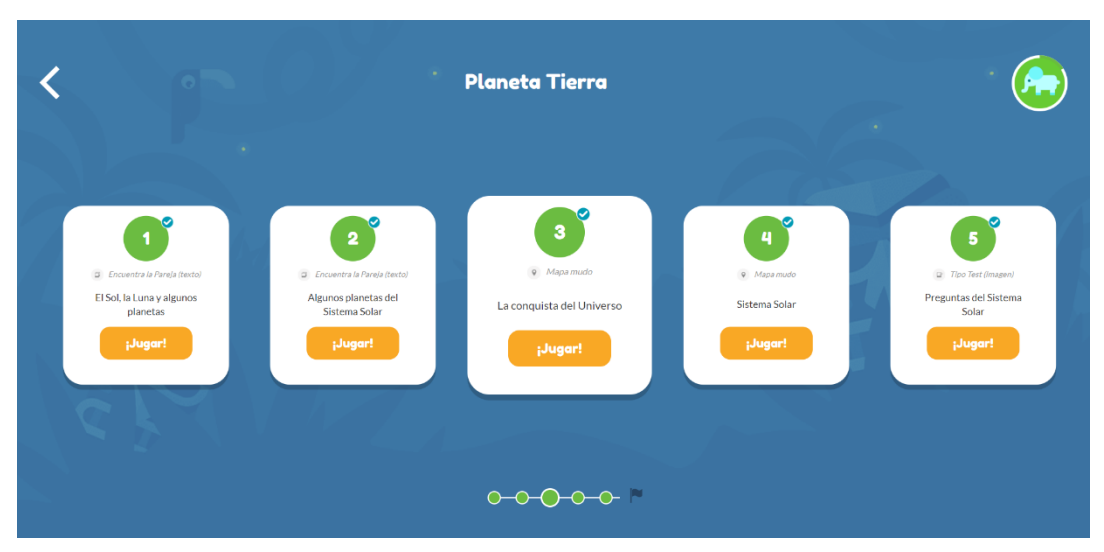

**Figura 19**: Captura de algunas actividades del Sistema Solar en el curso de 1º de Primaria (Fuente propia).

## <span id="page-30-0"></span>**6. EVALUACIÓN: RESULTADOS**

Con respecto a la evaluación de contenidos durante las prácticas, a los alumnos se les fue evaluando con aplicaciones como el Kahoot o ClassDojo, ya que eran aplicaciones exclusivamente para evaluar o saber lo que han aprendido.

En la clase de 4º de Primaria, donde se realizaron las aplicaciones Merge Cube, Genially y Kahoot, se les fue pasando un pequeño cuestionario (Tabla 3) a cada alumno (anónimo), con el fin de que evaluasen las aplicaciones que habían sido usadas, marcando así cada casilla, dependiendo de que le había parecido la aplicación en cuestión.

|                     |               | Me ha<br>gustado<br>mucho | Me ha<br>gustado | Ni me ha<br>gustado ni<br>me ha<br>disgustado | No me ha<br>gustado | No me ha<br>gustado<br>nada |
|---------------------|---------------|---------------------------|------------------|-----------------------------------------------|---------------------|-----------------------------|
|                     | Merge<br>Cube | 18 (90%)                  | 2(10%)           |                                               |                     |                             |
| <b>APLICACIONES</b> | Genially      | 5(25%)                    | 11 (55%)         | 2(10%)                                        | 2(10%)              |                             |
|                     | Kahoot        | 15 (75%)                  | 4(20%)           |                                               | 1(5%)               |                             |

**Tabla 3**: Cuestionario de evaluación de las aplicaciones con resultados (Fuente propia).

Analizando los resultados, se puede ver que la aplicación que más gustó con diferencia fue Merge Cube. La aplicación Genially fue la que menos gustó (dentro de que sí ha gustado a la gran mayoría), ya que es una aplicación donde se trabajaron los contenidos que había que dar y, además, por su parecido al Power Point. Aun así, a la mayoría de los alumnos les gustó que fuese una presentación con muchos elementos interactivos.

La aplicación Kahoot también fue una aplicación que les gustó mucho, pero algunos no la valoraron tanto ya que ya la habían usado alguna vez.

Viendo estos resultados, se puede tener claro que a los alumnos les gustó trabajar con estas aplicaciones y que en los resultados del Kahoot cuando se hizo, se pudo ver que la gran mayoría tuvo buenos resultados. Concretamente, todos y cada uno de los alumnos de la clase, acertaron más del 50% de las preguntas, por lo que todos acertaron más de 10 preguntas (de 20 preguntas), aprobando así el cuestionario todos (La mayoría de ellos acertaron entre 14 y 19 preguntas).

Con respecto a la aplicación ClassDojo, sólo se puede decir que los alumnos estaban desando que llegase el viernes para poder canjear los premios. Fue una aplicación que ayudó a motivar a alumnos a comportarse bien, a ayudar a la alumna con TEA y hasta un alumno que era muy tímido y no tenía amigos, consiguiese hacer amigos y llegar a ser uno de los alumnos más integrados en la clase (se puso como parámetro: hacer nuevos amigos en clase +5 puntos).

La aplicación Plickers, cuando se puso en práctica, la usamos como método de evaluación para ver cómo se iba reteniendo los contenidos que se iban dando y en general, daba

buenos resultados a la mayoría de los alumnos, viendo así que la mayoría de los niños (a excepción de dos, que acertaron cinco y cuatro preguntas respectivamente) respondieron bien a seis o más preguntas (de diez preguntas que eran en total), ya que eran niños que estudiaban casi a diario. Eso no quitó que había algunos alumnos que tenían más dificultades y un escaso apoyo familiar por lo que, para ellos, al fin y al cabo, no sirvió de mucho.

### <span id="page-32-0"></span>**7. ANÁLISIS**

A lo largo del apartado 5 de Puesta en Práctica, a medida que se iba comentando una aplicación, se fue haciendo un análisis más concreto de cada una, por lo que en este punto se hará un resumen de esto.

Como ya se ha ido viendo, en la mayor parte de los casos, los inconvenientes van relacionados a que la mayoría de las aplicaciones necesitan un dispositivo móvil/tableta e internet, por lo que es necesario que el centro o los alumnos, dispongan de esos elementos.

A nivel personal, pienso que la puesta en práctica salió muy bien, las aplicaciones las tenía controladas y sabía usarlas, por lo que excepto algún fallo de alguna tableta o del internet en algún momento, no hubo grandes inconvenientes.

Con la aplicación Plickers, se puede decir que al alumnado tardó en entender de forma clara el cómo marcar la opción que elegían, pero a medida que se fue usando, lo fueron entendiendo sin problemas.

El resto de las aplicaciones son intuitivas, visuales y coloridas, por lo que los alumnos no les costó entenderlas y saber usarlas.

Creo que Merge Cube tiene un aspecto muy positivo, que es el impacto visual que tiene sobre los alumnos, ya que el poder investigar, verse a ellos mismos y divertirse mientras que aprenden, es algo que ayuda mucho para hacer una clase entretenida. Da mucha libertad a la hora de poder dar explicaciones interactivas y que los alumnos participen de forma activa.

Por otro lado, tiene también algún aspecto negativo, ya que como se puede entender, es necesario el uso de una Tableta o móvil para poder ser usada, por lo que se necesita que el centro o los alumnos dispongan de una. Si se quiere usar de forma fluida, se requiere de un wifi estable, ya que si no puede tardar en cargar o responder cuando pulsamos en la pantalla.

Con respecto a las opciones de aplicaciones para el Merge Cube, Merge Explorer a nivel personal, es la mejor aplicación que he encontrado para trabajar con el Merge Cube, además de que es la que mejor funciona, la que mejor se ve, etc. (por ello recomiendo la app Merge Explorer, antes que Galactic Explorer).

El uso de un Genially puede ser muy acertado cuando queremos avanzar de manera contundente con los contenidos que aparecen en el libro, puede ser una manera más divertida e interactiva que usar un Power Point con el resumen del tema. Nos permite realizar una presentación más estética y visual, y además fomentar la participación interactuando con la pizarra digital.

En la puesta en práctica del Kahoot, el que al final, cada alumno ganase algo como premio, creo que fue algo acertado, ya que es necesario, dar premios mejores a la gente que gana, pero que cada alumno tenga su recuerdo de este tema, creo que ayudó a que ningún alumno se sintiese disgustado o que no haya formado parte de esta pequeña competición. Recompensar a todos, es una manera muy sana a la hora de realizar torneo o competiciones entre la clase.

La competitividad bien llevada hace que los alumnos se motiven y se superen entre ellos, con el fin de que indirectamente, vayan mejorando y aprendiendo los contenidos que queremos dar.

Por lo que he visto en mis experiencias en las prácticas, no debe de ser habitual el usar aplicaciones para realizar trabajo en casa, para repasar contenidos dados en clase, como en el caso de Academons, pero es una buena idea, con el fin de seguir enlazando las clases con un uso de aplicaciones y elementos de Gamificación, con el trabajo de los alumnos en sus casas, conseguir ese "hilo conductor". Además, el que sean juegos, puede hacer que el niño consiga esa motivación y que, aunque él piense que está jugando, indirectamente está aprendiendo.

Finalmente, con la aplicación ClassDojo, los resultados y las opiniones de los alumnos fueron magníficas, ya que el que se pudiese conseguir premios canjeando esas "buenas acciones" que tenían a lo largo de los días, hacía que tuviesen un objetivo cada semana.

El fomentar el buen comportamiento, hacía que los alumnos se motivasen y quisiesen llegar a "X" puntos para canjear algo que les gustase, por lo que fue importante el investigar que premios les podían interesar (adaptarse al alumnado).

### <span id="page-33-0"></span>**8. CONCLUSIONES**

A lo largo del tiempo en el que pude poner en práctica estas aplicaciones o descubrirlas, mi principal objetivo era enseñar tanto al alumno como a mí, que se pueden realizar clases divertidas y entretenidas, donde se pueda aprender con diferentes métodos, ya sea con juegos o aplicaciones.

He podido comprobar que con sólo unas pocas aplicaciones que he encontrado, se puede conseguir ese objetivo.

Se han presentado diferentes aplicaciones y Juegos Serios, relacionándolas con la Gamificación y se ha explicado cómo se han podido poner en práctica, con ejemplos concretos que sucedieron en la vida real.

Como ya se comentó en su momento, la mayor baza que puede tener la Gamificación en la Educación es la motivación que crea en el alumnado, y ha sido así, por lo que se ha podido ver en los resultados. El niño al pensar que está jugando, se divierte y eso hace que quiera seguir jugando. Lo que no sabe es que al estar "jugando", indirectamente está aprendiendo, por lo que consigue con creces ese objetivo.

Uniendo esto, a que las asignaturas relacionadas con las ciencias están perdiendo el interés por parte del alumnado actualmente, hace que pueda ser una gran combinación.

Personalmente, puedo decir que el poder llevar estas aplicaciones a la práctica y ver el interés y la felicidad que se generaba en la cara de los niños, al ver un método de dar clase diferente, hizo que me sintiese muy satisfecho.

Los alumnos se divertían y se interesaban por el tema en cuestión y la participación en clase era muy activa, por lo que hizo que el exponer algo por primera vez para mí, relacionado con la Gamificación, fuese más sencillo.

## <span id="page-35-0"></span>**9. BIBLIOGRAFÍA**

- Allueva, O. (30 de marzo de 2019). *Proyecto ABP: «El mundo de Harry Potter 2019»*. Del pupitre a las estrellas. [https://www.delpupitrealasestrellas.com/proyecto-abp-el-mundo-de-harry](https://www.delpupitrealasestrellas.com/proyecto-abp-el-mundo-de-harry-potter-2019/)[potter-2019/](https://www.delpupitrealasestrellas.com/proyecto-abp-el-mundo-de-harry-potter-2019/)
- Barahona, P. (2020, 21 septiembre). Genially, el hermano español del PowerPoint. *El País*. [https://elpais.com/economia/2020-09-20/genially-el-hermano-espanol](https://elpais.com/economia/2020-09-20/genially-el-hermano-espanol-del-powerpoint.html)[del-powerpoint.html](https://elpais.com/economia/2020-09-20/genially-el-hermano-espanol-del-powerpoint.html)
- Caraballo, M. A. M. (2017). Gamificación en la educación, una aplicación práctica con la plataforma Kahoot. *Anales de AEPUMA, 25*, 1-17.
- Cerebriti Technologies. (2018). *Academons - Aprende jugando cualquier tema de Primaria*. Academons.<https://www.academons.com/>
- Chou, Y. (2015). Actionable Gamification: Beyond Points, Badges and Leaderboards. Createspace Independent Publishing Platform.
- Delgado, A. (20 septiembre de 2021). «Academons», la aplicación educativa para reforzar lo aprendido en clase. *elEconomista.es*. [https://www.eleconomista.es/ecoaula/noticias/11398002/09/21/Academons-la](https://www.eleconomista.es/ecoaula/noticias/11398002/09/21/Academons-la-aplicacion-educativa-para-reforzar-lo-aprendido-en-clase.html)[aplicacion-educativa-para-reforzar-lo-aprendido-en-clase.html](https://www.eleconomista.es/ecoaula/noticias/11398002/09/21/Academons-la-aplicacion-educativa-para-reforzar-lo-aprendido-en-clase.html)
- Delgado, C. (23 de julio de 2017). Plickers: qué es y cómo usar esta genial herramienta gratis en clase [Fotografía]. Blog de ChristianDvE. <https://www.christiandve.com/2017/07/plickers-que-es-usar-clase-herramienta/>
- Deterding, S., Khaled, R., Nacke, L., y Dixon, D. (2011). Gamification: toward a definition. *CHI,* 1-4.
- Fundación Telefónica. (2020). SOCIEDAD DIGITAL EN ESPAÑA 2019. Taurus. Gaitán, V. (s. f.). *Gamificación: el aprendizaje divertido*. educativa. [https://www.educativa.com/blog-articulos/gamificacion-el-aprendizaje](https://www.educativa.com/blog-articulos/gamificacion-el-aprendizaje-divertido/)[divertido/](https://www.educativa.com/blog-articulos/gamificacion-el-aprendizaje-divertido/)
- *Get Plickers Cards*. (s. f.). Plickers. [https://help.plickers.com/hc/en](https://help.plickers.com/hc/en-us/articles/360008948034-Get-Plickers-Cards)[us/articles/360008948034-Get-Plickers-Cards](https://help.plickers.com/hc/en-us/articles/360008948034-Get-Plickers-Cards)
- Gil-Quintana, J. (2020). La realidad de la gamificación en educación primaria. Estudio multicaso de centros educativos españoles. *Perfiles educativos, 42* (168), 107-123.<https://doi.org/10.22201/iisue.24486167e.2020.168.59173>
- Gobierno del Principado de Asturias (2014). Currículo. Educación Primaria y relación entre criterios de evaluación y estándares de aprendizaje evaluables. Consejería de Educación, Cultura y Deporte.
- Grau, J. (21 de abril de 2022). *La diferencia entre gamificación y serious game*. Prisma.<https://beprisma.com/la-diferencia-entre-gamificacion-y-serious-game/>
- Happy Learning Español. (31 de marzo de 2015). El Sistema Solar | Vídeos Educativos para Niños [Archivo de Vídeo]. YouTube. <https://www.youtube.com/watch?v=ZykXgSqet6A>
- Harry Evett. (10 de noviembre de 2017). Universe Size Comparison 3D [Archivo de Vídeo]. YouTube.<https://www.youtube.com/watch?v=i93Z7zljQ7I>
- Huck, G. (2003). *La ciencia y por qué los jóvenes pierden el interés en ella*. [Archivo PDF]

<http://www2.ib.edu.ar/becaib/bib2003/Finalistas/GerardoHuck.pdf>

- Huizinga, J., & Echeverría, I. E. (2012). Homo ludens (1.a ed.). Alianza. Universitario.
- *Learn Science, Master STEM, Be Future Ready. | AR/VR Learning & Creation.* (s. f.). Merge Edu.<https://mergeedu.com/?cr=4048>
- Marín, V. (2015). La gamificación educativa. Una alternativa para la enseñanza creativa. *Digital Education Review, 27,* 1-4.
- Meri, V. (18 de mayo de 2020). *Merge Cube (casero)*. Maestra del revés. <https://maestradelreves.org/2020/04/21/merge-cube-casero/>
- Ortiz-Colón, A.; Jordán, J. y Agredal, M. (2018, 23 abril). Gamificación en educación: una panorámica sobre el estado de la cuestión. *Educaçao e Pesquisa, 44,* 1-17.<https://doi.org/10.1590/S1678-4634201844173773>
- Palazuelo, D. (2022). El Sistema Solar 4o de Primaria by Diego Palazuelo on Genially. Genial.Ly. [https://view.genial.ly/620049c14a0c1a001137c8e8/guide](https://view.genial.ly/620049c14a0c1a001137c8e8/guide-el-sistema-solar-4o-de-primaria)[el-sistema-solar-4o-de-primaria](https://view.genial.ly/620049c14a0c1a001137c8e8/guide-el-sistema-solar-4o-de-primaria)
- Palazuelo, D. (2022). El Sistema Solar 40 de Primaria. Kahoot! [https://create.kahoot.it/share/el-sistema-solar-4-de-primaria/bf59acf7-9b63-](https://create.kahoot.it/share/el-sistema-solar-4-de-primaria/bf59acf7-9b63-40a2-bc4a-1c13a9be083d) [40a2-bc4a-1c13a9be083d](https://create.kahoot.it/share/el-sistema-solar-4-de-primaria/bf59acf7-9b63-40a2-bc4a-1c13a9be083d)
- Prince, M. (2004). Does active learning work? A review of the research. *Journal of engineering education, 93* (3), 223-231. [https://doi.org/10.1002/j.2168-](https://doi.org/10.1002/j.2168-9830.2004.tb00809.x) [9830.2004.tb00809.x](https://doi.org/10.1002/j.2168-9830.2004.tb00809.x)
- Rubio, J., García, L., y Roldán, C. (2015). *Genially, la herramienta para crear contenidos interactivos*. Genially.<https://genial.ly/es/>
- Saez Lopez, J. y Dominguez Garrido, M. C. (1 de julio de 2014). Integración Pedagógica De La Aplicación Minecraft Edu En Educación Primaria: Un Estudio De Caso (Pegagogical Integration of the Application Minecraft Edu in Elementary School: A Case Study). *Revista de medios y educación, 45,* 95-110.
- Sánchez Pacheco, C. L. (2019). Gamificación en la educación: ¿Beneficios reales o entretenimiento educativo? *Revista Tecnológica-Educativa Docentes 2.0*, *7*(1), 12-20.
- Sanz, B. G. (2020). *Gamificación y juegos serios*. Ra-Ma.
- Smile and Learn. (10 de abril de 2018). El Sistema Solar para niños | Planeta a planeta | Recopilación [Archivo de Vídeo]. YouTube. <https://www.youtube.com/watch?v=pS7p6FfU4bE>
- Solbes, J; Montserrat, R. y Furió, C. (2007). El desinterés del alumnado hacia el aprendizaje de la ciencia: Implicaciones en su enseñanza. *Didáctica de las Ciencias Experimentales y Sociales*, *21*, 91-117. <https://dialnet.unirioja.es/servlet/articulo?codigo=2475999>
- Tech & Learning Staff. (7 de febrero de 2019). *Tech & Learning Announces the Winners of the TCEA Best of Show and Top Awards of Excellence*. Tech Learning Magazine. [https://www.techlearning.com/news/tech-and-learning-announces](https://www.techlearning.com/news/tech-and-learning-announces-the-winners-of-the-tcea-best-of-show-and-top-awards-of-excellence)[the-winners-of-the-tcea-best-of-show-and-top-awards-of-excellence](https://www.techlearning.com/news/tech-and-learning-announces-the-winners-of-the-tcea-best-of-show-and-top-awards-of-excellence)
- Vázquez, Á. y Manassero, M.A. (2008, septiembre). El Declive de las Actitudes hacia la Ciencia de los Estudiantes: Un Indicador Inquietante para la Educación Científica. *Revista Eureka sobre Enseñanza y Divulgación de las Ciencias*, *5* (3), 274-292.
- Vergara, D., Mezquita, J.M., Gómez, A.I. (2019). Metodología Innovadora basada en la Gamificación Educativa: Evaluación Tipo Test con la Herramienta QUIZIZZ. *Experiencias y Reflexiones sobre la Formación Inicial del Profesorado de Enseñanza Secundaria: Retos y Alternativas, 23* (3), 363-387. <https://doi.org/10.30827/profesorado.v23i3.11232>